**SKRYPT SZKOLENIOWY**

# **PRZYJAZNY URZĄD**

# **Szkolenia z zakresu dostępności cyfrowej**

# **dla redaktorów merytorycznych**

**część 1.**

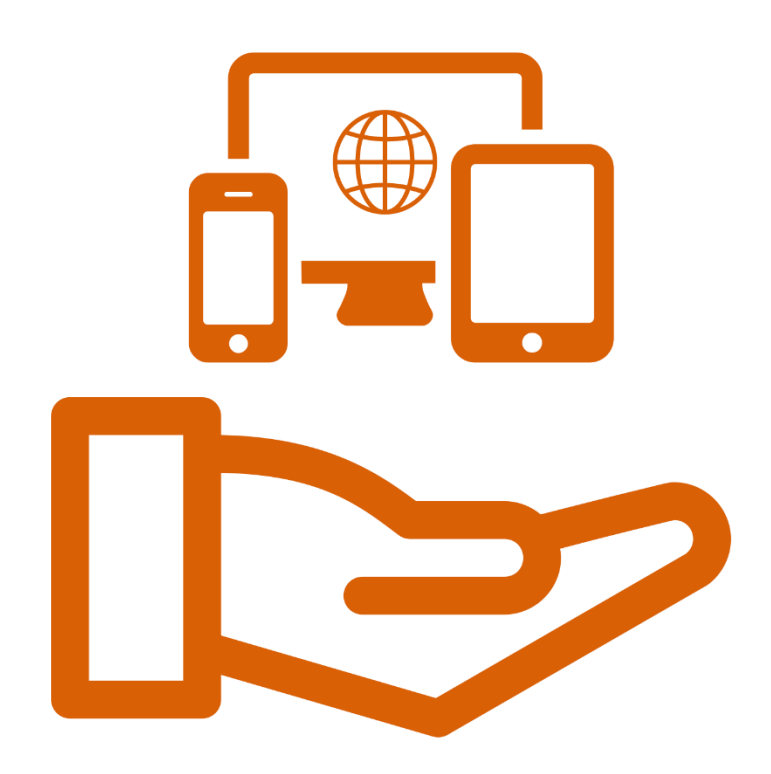

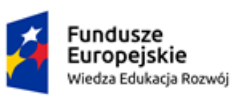

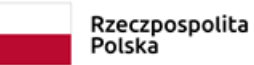

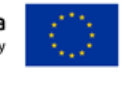

# **Spis treści**

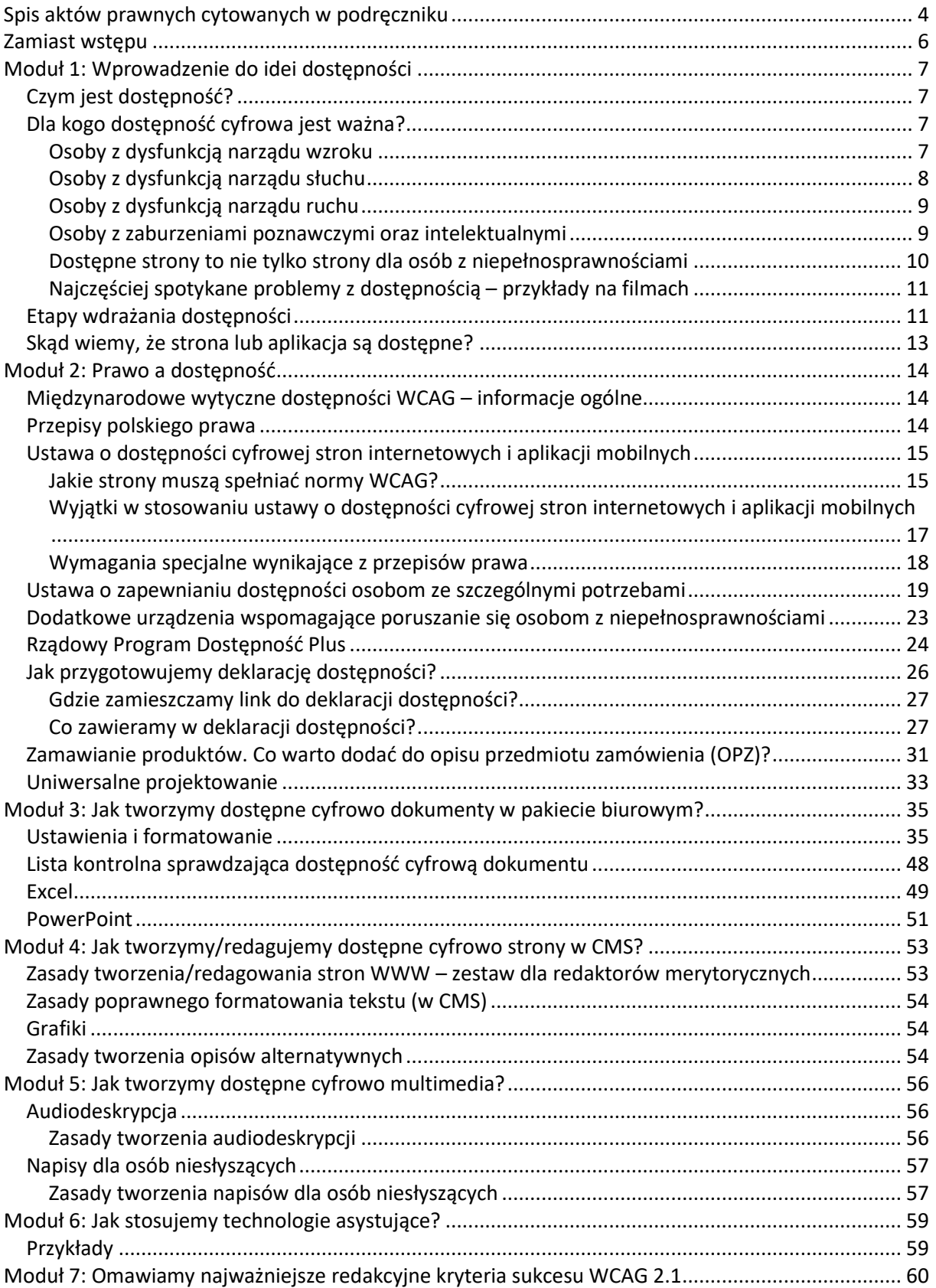

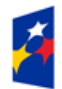

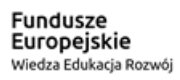

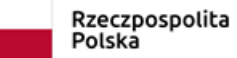

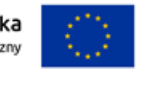

#### KANCELARIA PREZESA RADY MINISTRÓW

THE CHANCELLERY OF THE PRIME MINISTER

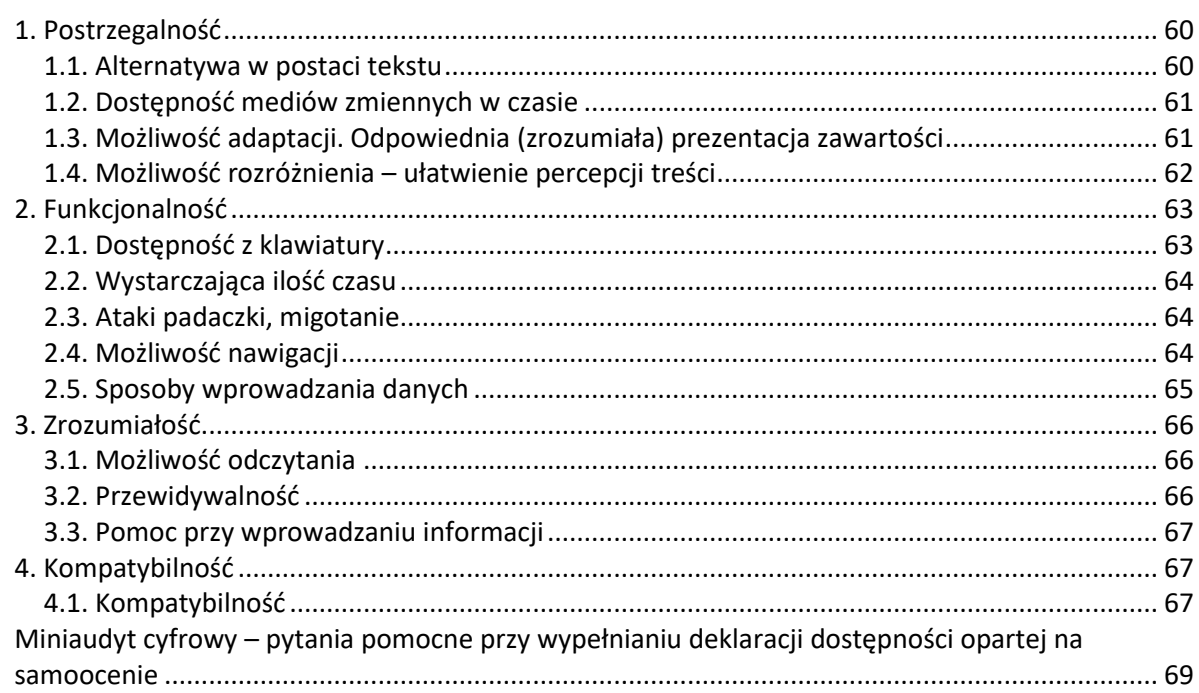

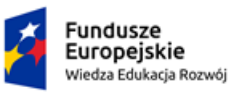

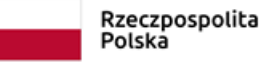

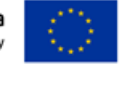

### <span id="page-3-0"></span>**Spis aktów prawnych cytowanych w podręczniku**

- 1. Dyrektywa Parlamentu Europejskiego i Rady (UE) 2016/2102 z dnia 26 października 2016 r. w sprawie dostępności stron internetowych i mobilnych aplikacji organów sektora publicznego (Dz. Urz. UE, L 327/2016), dalej: dyrektywa Parlamentu Europejskiego w sprawie dostępności stron internetowych lub dyrektywa.
- 2. Ustawa z dnia 29 grudnia 1992 r. o radiofonii i telewizji (Dz. U. z 2020 r. poz. 805), dalej: ustawa o radiofonii i telewizji.
- 3. Ustawa z dnia 27 sierpnia 1997 r. o rehabilitacji zawodowej i społecznej oraz zatrudnianiu osób niepełnosprawnych (Dz. U. z 2020 r. poz. 426, z późn. zm.), dalej: ustawa o rehabilitacji zawodowej i społecznej oraz zatrudnianiu osób niepełnosprawnych.
- 4. Ustawa z dnia 24 kwietnia 2003 r. o działalności pożytku publicznego i o wolontariacie (Dz. U. z 2020 r. poz. 1057, dalej: ustawa o działalności pożytku publicznego i o wolontariacie.
- 5. Ustawa z dnia 26 kwietnia 2007 r. o zarządzaniu kryzysowym (Dz. U. z 2020 r. poz. 1856, z późn. zm.), dalej: ustawa o zarządzaniu kryzysowym.
- 6. Ustawa z dnia 27 sierpnia 2009 r. o finansach publicznych (Dz. U. z 2019 r. poz. 869, z późn. zm.), dalej: ustawa o finansach publicznych.
- 7. Ustawa z dnia 19 sierpnia 2011 r. o języku migowym i innych środkach komunikowania się (Dz. U. z 2017 r. poz. 1824), dalej: ustawa o języku migowym i innych środkach komunikowania się.
- 8. Ustawa z dnia 4 kwietnia 2019 r. o dostępności cyfrowej stron internetowych i aplikacji mobilnych podmiotów publicznych (Dz. U. poz. 848), dalej: ustawa o dostępności cyfrowej lub ustawa o dostępności cyfrowej stron internetowych i aplikacji mobilnych.
- 9. Ustawa z dnia 19 lipca 2019 r. o zapewnianiu dostępności osobom ze szczególnymi potrzebami (Dz. U. z 2020 r. poz. 1062), dalej: ustawa o zapewnianiu dostępności osobom ze szczególnymi potrzebami.
- 10. Rozporządzenie Ministra Infrastruktury z dnia 12 kwietnia 2002 r. w sprawie warunków technicznych, jakim powinny odpowiadać budynki i ich usytuowanie (Dz. U. z 2019 r. poz. 1065, z późn. zm.), dalej: rozporządzenie w sprawie warunków technicznych, jakim powinny odpowiadać budynki.
- 11. Rozporządzenie Rady Ministrów z dnia 12 kwietnia 2012 r. w sprawie krajowych ram interoperacyjności, minimalnych wymagań dla rejestrów publicznych i wymiany informacji w postaci elektronicznej oraz minimalnych wymagań dla systemów teleinformatycznych (Dz.

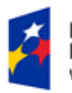

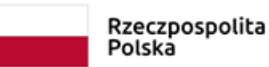

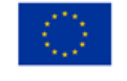

U. z 2017 r. poz. 2247), dalej: rozporządzenie Rady Ministrów w sprawie Krajowych Ram

Interoperacyjności.

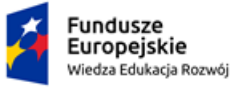

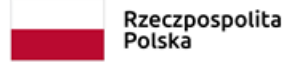

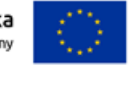

## **Zamiast wstępu**

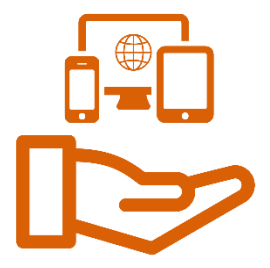

### **Szanowna Uczestniczko szkolenia! Szanowny Uczestniku szkolenia!**

Oddajemy w Twoje ręce skrypt – materiał, do którego będziesz mogła/mógł sięgać zarówno w trakcie, ale i przede wszystkim po zakończeniu szkolenia z zakresu dostępności cyfrowej dla redaktorów merytorycznych.

Treść skryptu i sposób jego ułożenia zasadniczo nie odbiega od tego, jak zaplanowaliśmy przebieg szkolenia. Zaczynamy od informacji wprowadzających na temat dostępności i potrzeb różnych grup odbiorców tworzonych przez Ciebie treści oraz dosyć obszernego bloku prawnego. Następnie umieściliśmy szereg – zwykle ujętych w wypunktowane zasady – informacji dotyczących różnych kwestii technicznych, które są wymagane do zapewnienia dostępności cyfrowej. Kończymy obszerną częścią dotyczącą prostego języka.

Skrypt z założenia nie zawiera wszystkich treści, które trenerzy prezentują na szkoleniu. Stanowi wybór tego, co z tych treści uznaliśmy za najważniejsze, najbardziej przydatne i warte zachowania. Jest to wybór subiektywny. Mamy nadzieję, że Twoja ocena w tej kwestii pokrywa się z naszą.

Życzymy Ci pożytecznej lektury!

### **Autorzy**

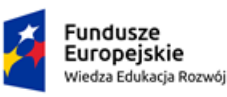

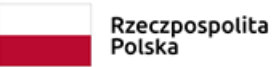

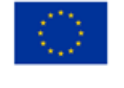

# **Moduł 1: Wprowadzenie do idei dostępności**

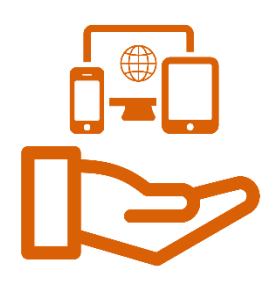

# <span id="page-6-0"></span>**Czym jest dostępność?**

Dostępność cyfrową stron internetowych (aplikacji) rozumiemy jako wzajemne oddziaływanie człowieka z komputerem. Efektem tego muszą być strony internetowe osiągalne i przystępne dla maksymalnej liczby i różnych typów odbiorców. Odzwierciedla ona poziom postrzegania, zrozumienia i przyswajania udostępnianych treści przez potencjalnych odbiorców. Należy przy tym uwzględnić wszystkie aspekty ich funkcjonowania (fizyczne, psychiczne i społeczne) niezależnie od cech i właściwości używanego sprzętu i oprogramowania.

Dostępność serwisów internetowych i informacji jest ważna dla wszystkich użytkowników, nie tylko dla osób z niepełnosprawnościami. Dostępność cyfrowa obejmuje zarówno strony internetowe, jak i dokumenty czy multimedia (napisy w filmach, audiodeskrypcja).

Osoba, która tworzy informacje na strony i w aplikacje, jest nadawcą informacji. Jako nadawca musi ona pamiętać, że przygotowuje treści dla odbiorcy końcowego. To odbiorca wiadomości jest najważniejszy. Nadawca powinien tak przygotować strony i materiały na strony internetowe, aby każdy mógł z nich korzystać, żeby nikt nie był wykluczony z możliwości skorzystania z nich.

# <span id="page-6-1"></span>**Dla kogo dostępność cyfrowa jest ważna?**

## <span id="page-6-2"></span>Osoby z dysfunkcją narządu wzroku

Osoby z dysfunkcją narządu wzroku:

- − korzystają z programów czytających zawartość ekranu komputera (od górnej lewej strony do dolnej prawej strony),
- − nie usłyszą tekstów w obrazkach, bo czytnik ekranu nie przeczyta tekstu, który jest wkomponowany w obraz,

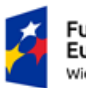

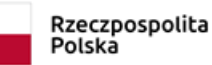

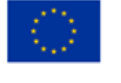

- − nie są w stanie skorzystać z pliku w formacie .pdf wykonanego ze skanu dokumentu,
- − dla nich obrazki i linki powinny mieć opisy.

W aspekcie dostępności użytkownicy niewidomi, niewidzący od urodzenia i ociemniali, czyli ci, których niepełnosprawność jest nabyta, zaliczają się do tej samej kategorii.

Osoby niewidome używają syntezatorów mowy. Są to maszyny lub programy komputerowe, które zamieniają tekst na mowę. Syntezatory mowy, w które wyposażono czytniki ekranu (ang. screen reader) pozwalają obsługiwać komputer i zainstalowane w nim programy przez osobę, która całkowicie nie widzi. Osoby niewidome korzystające z tej technologii uzyskały dostęp do informacji i usług w inny sposób dla nich niedostępnych. Możliwość korzystania z internetu znacząco wpływa na ich komfort życia.

Problemem dla osób z dysfunkcją narządu wzroku jest niedostępność serwisów internetowych, spowodowana złą jakością ich wykonania (błędy konstrukcyjne, niewłaściwy sposób publikowania informacji, brak struktury HTML i inne).

## <span id="page-7-0"></span>Osoby z dysfunkcją narządu słuchu

## **Osoby z dysfunkcją narządu słuchu:**

- − to zarówno osoby niesłyszące, jak i niedosłyszące,
- − mogą mieć problem ze skomplikowanym językiem,
- − jeśli są osobami głuchymi od urodzenia, to najczęściej posługują się polskim językiem migowym (PJM), który różni się od języka polskiego,
- − mogą mieć problem z materiałami wideo (brak napisów) i audio (brak formy tekstowej).

Niesłyszący nie są jednorodną grupą osób z niepełnosprawnościami. Grupa ta obejmuje również osoby niedosłyszące (osoby słabosłyszące). Osoby z dysfunkcją słuchu często mają problem z dostępnością do treści multimedialnych oraz do języka polskiego. Błędem jest zakładanie, że jako osoby niesłyszące, ale widzące, mają pełen dostęp do kultury literackiej i przekazu językowego. Dla części osób niesłyszących polszczyzna jest językiem obcym. Ich

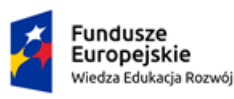

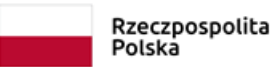

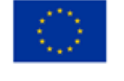

ojczystym językiem jest PJM. Dlatego nie zawsze są w stanie odczytać i zrozumieć teksty pisane w języku polskim.

### <span id="page-8-0"></span>Osoby z dysfunkcją narządu ruchu

## **Osoby z dysfunkcją narządu ruchu:**

- − nie stanowią jednolitej grupy mogą doświadczać bardzo zróżnicowanych problemów,
- − mogą poruszać się po stronie internetowej wyłącznie za pomocą klawiatury lub specjalnych urządzeń (np. rejestrujących mruganie u osób sparaliżowanych) i wtedy spotykają się z problemem braku dostępu do wszystkich elementów strony z poziomu klawiatury,
- − niektóre osoby z tej grupy stosunkowo łatwo tracą orientację w przypadku zgubienia miejsca, do którego doszły za pomocą klawiatury (obraz na ekranie nie odpowiada miejscu, w którym znajduje się kursor – brak fokusa).

W serwisach znajdują się błędy, które uniemożliwiają tym osobom dotarcie do wszystkich informacji. W tej grupie użytkowników serwisów są także osoby, które korzystają wyłącznie z urządzeń wskazujących. Są to urządzenia, które działają podobnie do myszki komputerowej. Obsługa serwisów internetowych w taki sposób nie sprawia problemów, jeśli serwisy te spełniają wytyczne dostępności. Niektóre osoby z dysfunkcją ruchu korzystają z klawiatury, ale mogą nie być w stanie w pełni wykorzystać możliwości, jakie daje ona innym użytkownikom, np. trudność sprawiają im skróty klawiaturowe, czyli użycie kombinacji kilku klawiszy w celu uruchomienia jakiejś funkcji.

### <span id="page-8-1"></span>Osoby z zaburzeniami poznawczymi oraz intelektualnymi

## **Osoby z zaburzeniami poznawczymi oraz intelektualnymi:**

− mają problem ze skupieniem się w przypadku długich tekstów bez akapitów ("ściana tekstu"),

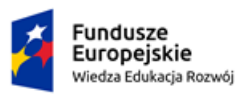

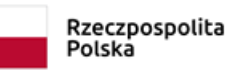

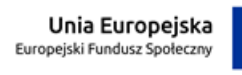

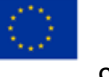

- − mogą nie rozumieć tekstu, w którym zastosowano złą czcionkę, skróty, anglicyzmy, skomplikowane zdania,
- − rozpraszają się w sytuacji zbyt dużej liczby elementów, która utrudnia im odbiór tekstu.

Ta grupa osób jest najbardziej różnorodna i jednocześnie najliczniejsza spośród wszystkich wykluczonych z dostępu do informacji. Włącza się do niej osoby:

- − z ilorazem inteligencji znacząco niższym niż przeciętny,
- − z zaburzeniami poznawczymi i intelektualnymi,
- − cierpiące na autyzm,
- − z przebytymi stanami neurologicznymi, np. po udarze mózgu,
- − z chorobą Alzheimera,
- − z zaburzeniami lękowymi, depresją i schizofrenią,
- − z nadpobudliwością (ADHD) oraz wszelkimi innymi chorobami utrudniającymi skupienie,
- − z dysleksją.

Podstawowym problemem dla osób z zaburzeniami poznawczymi i intelektualnymi jest zrozumienie nadmiernie skomplikowanych treści tekstowych. Z kolei błędy typowo techniczne występujące w serwisach często nie mają znaczącego wpływu na jakość odbioru treści.

### <span id="page-9-0"></span>Dostępne strony to nie tylko strony dla osób z niepełnosprawnościami

Z dostępności cyfrowej korzystają wszyscy użytkownicy. Dla niektórych jest ona szczególnie ważna. Poza osobami wymienionymi powyżej są to także m.in.:

- − osoby starsze (obsługa komputera),
- − osoby słabiej wykształcone,
- − osoby z tymczasową niepełnosprawnością, np. złamaną ręką,

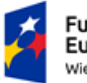

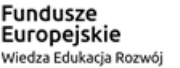

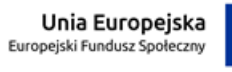

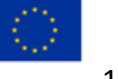

− osoby o obniżonej sprawności psychofizycznej spowodowanej chorobami (np. chorobami nowotworowymi).

### <span id="page-10-0"></span>Najczęściej spotykane problemy z dostępnością – przykłady na filmach

Filmy z podziałem na dysfunkcje:

- − osoby z dysfunkcją narządu wzroku: [Dostępne strony –](https://www.youtube.com/watch?v=Fxn0gY_sAEM) osoby niewidome,
- − osoby z dysleksją: [Dostępne strony –](https://www.youtube.com/watch?v=PY1m-1UjRhw) osoby z dysleksją,
- − osoby z dysfunkcją narządu ruchu: Dostępne strony [osoby niepełnosprawne](https://www.youtube.com/watch?v=ylEq1TuPmhM)  [ruchowo,](https://www.youtube.com/watch?v=ylEq1TuPmhM)
- − osoby z dysfunkcją narządu słuchu: [Dostępne strony –](https://www.youtube.com/watch?v=1yAB1M-ci2M) osoby niesłyszące.

## <span id="page-10-1"></span>**Etapy wdrażania dostępności**

Dostępność cyfrowa jest integralną częścią całego procesu tworzenia czy naprawy strony internetowej. Błędem jest sprawdzanie dostępności serwisu dopiero po jego przygotowaniu. Konsultowanie dostępności na każdym etapie budowania serwisu – od projektowania treści po zarządzanie nią i jej dodawanie – jest niezbędne. Za dostępność odpowiada właściciel serwisu, ale jest ona zadaniem realizowanym przez każdego członka zespołu odpowiedzialnego za przygotowanie i funkcjonowanie serwisu.

### **Etap 1: Dostępność jako element projektowania**

Na etapie projektowania serwisu grafik przygotowuje projekt graficzny serwisu. Już wtedy powinien on konsultować swoją pracę z ekspertem od dostępności cyfrowej. Dotyczy to elementów graficznych, kontrastu, prezentacji treści w układzie pionowym i poziomym na urządzeniach mobilnych. Chodzi również o rozłożenie elementów stałych (np. menu, nagłówki) oraz ergonomię użytkowania, w tym zapewnienie pełnej dostępności za pomocą myszy i klawiatury.

#### **Etap 2: Dostępność jako element doświadczenia użytkownika**

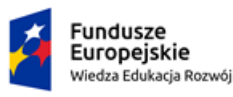

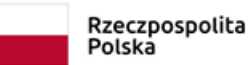

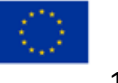

Eksperci dbający o użyteczność serwisu i ergonomię obsługi powinni uwzględnić pełną dostępność wszelkich projektowanych komponentów i rozwiązań. Dotyczy to zarówno ich obsługi przez osoby z różnymi ograniczeniami, jak i efektywnej współpracy z technologiami asystującymi.

Na tym etapie projektujemy na przykład:

- − skiplinki, czyli przyciski, które pozwalają na pomijanie elementów czy bloków na stronie,
- − przyciski szybkiego powrotu na stronę główną lub stronę poprzednią,
- − podpowiedzi przy polach formularzy.

### **Etap 3: Dostępność jako element developmentu**

Wydaje się, że to programista odpowiada za strony internetowe. Należy jednak zwrócić uwagę, że programista dopiero teraz – na trzecim etapie prac – koduje to, co zostało zaprojektowane w poprzednich etapach. Najczęściej programista wdraża wcześniej opracowane pomysły.

Na tym etapie programista kodu stron internetowych konsultuje się z ekspertem do spraw dostępności cyfrowej. Sprawdzana jest pełna funkcjonalność stron internetowych.

### **Etap 4: Dostępność jako element procesu testowania**

Każdy serwis potrzebuje testów prowadzonych przez profesjonalnych testerów. Ich zadaniem jest znalezienie błędów w serwisie oraz elementów, które należy poprawić.

Serwisy internetowe powstają, aby służyć wszystkim odbiorcom. Dlatego w pewnym momencie zaprasza się do testowania tak zwanych przeciętnych użytkowników. Wśród nich są również użytkownicy z niepełnosprawnościami. Użytkownik to nie to samo co profesjonalny tester. W praktyce zdarza się, że przeciętni użytkownicy są grupą, która zaprzecza wnioskom projektantów. W trakcie badań często trzeba zmienić w serwisie założenia architektury informacji.

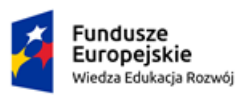

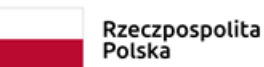

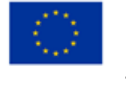

## <span id="page-12-0"></span>**Skąd wiemy, że strona lub aplikacja są dostępne?**

WCAG (ang. Web Content Accessibility Guidelines) to zbiór wytycznych, które zawierają zalecenia dotyczące tworzenia zasobów cyfrowych dostępnych dla wszystkich. Obejmuje on zarówno strony internetowe i aplikacje mobilne, jak i komponenty dostępne za ich pośrednictwem (np. dokumenty tekstowe, pliki audiowizualne). Wytyczne WCAG są kierowane do programistów, projektantów serwisów i aplikacji mobilnych oraz do redaktorów.

W Polsce promocją standardu WCAG zajmuje się m.in. Forum Dostępnej Cyberprzestrzeni, w skład którego wchodzą m.in. Fundacja Instytut Rozwoju Regionalnego, Fundacja Widzialni, Towarzystwo Pomocy Głuchoniewidomym, Fundacja Aktywizacja, Polski Związek Głuchych.

#### **Historia standardu WCAG**

- − 1999 standard WCAG w wersji 1.0, pierwsze opracowanie wskazujące na konieczność prezentacji treści w sposób dostępny,
- − 2008 standard WCAG w wersji 2.0, dokładne sprecyzowanie wymaganych kryteriów dostępności witryn,
- − 2012 standardowi WCAG 2.0 nadano status międzynarodowej normy ISO/IEC 40500:2012,
- − 2014 standard WCAG zaadaptowano do europejskiej normy dotyczącej dostępności produktów i usług technologii informacyjnych i komunikacyjnych (EN 301 549),
- − luty 2018 aktualizacja standardu do wersji 2.1, uwzględnienie zmiany w sposobie interakcji użytkowników z interfejsami witryn internetowych oraz z urządzeniami mobilnymi, która wynika z rozwoju technologicznego,
- − sierpień 2018 aktualizacja normy EN 301 549 do wersji V2.1.2.

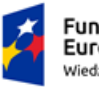

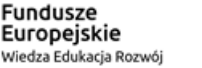

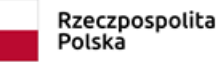

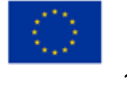

## **Moduł 2: Prawo a dostępność**

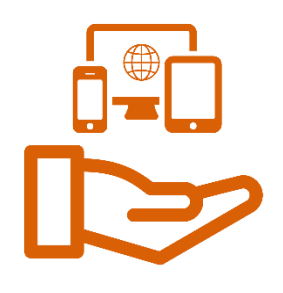

## <span id="page-13-0"></span>**Międzynarodowe wytyczne dostępności WCAG –**

## **informacje ogólne**

Wiele krajów swoje prawodawstwo dotyczące kwestii dostępności i przeciwdziałania wykluczeniu cyfrowemu oparło na WCAG. Są to przykładowo Zjednoczone Królestwo Wielkiej Brytanii (Equality Act) czy Australia (Disability Discrimination Act).

Zgodnie z dyrektywą Parlamentu Europejskiego w sprawie dostępności stron internetowych witryny internetowe oraz aplikacje mobilne powiązane z organami i podmiotami publicznymi muszą spełniać drugi poziom kryteriów dostępności standardu WCAG 2.0 (A i AA). Wyznaczone terminy ostatecznej realizacji wymagań określonych w dyrektywie to:

- − dla stron, które powstawały po wprowadzeniu dyrektywy 23 września 2019 r.,
- − dla stron oraz aplikacji mobilnych funkcjonujących przed wprowadzeniem dyrektywy – 23 czerwca 2021 r.

**W polskim prawie nałożono obowiązek zapewnienia dostępności dla istniejących stron do 23 września 2020 r. Od tej daty wszystkie strony sektora publicznego powinny mieć także deklarację dostępności.**

## <span id="page-13-1"></span>**Przepisy polskiego prawa**

Od 2012 r. w Polsce obowiązuje rozporządzenie Rady Ministrów w sprawie Krajowych Ram Interoperacyjności. Rozporządzenie wprowadziło dla podmiotów, które realizują zadania publiczne, obowiązek dostosowania serwisów internetowych do standardu WCAG 2.0 (zgodnie z ustawą o dostępności cyfrowej stron internetowych i aplikacji mobilnych obecnie obowiązuje WCAG 2.1).

W 2019 r. sejm uchwalił ustawę o dostępności cyfrowej stron internetowych i aplikacji mobilnych. Wdrożyła ona do prawa polskiego wspomniane przepisy z 2012 r. oraz przepisy dyrektywy Parlamentu Europejskiego w sprawie dostępności stron internetowych.

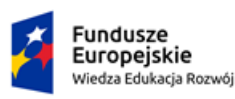

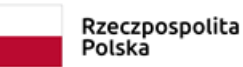

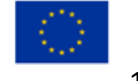

Nowe prawo porządkuje dotychczasowe przepisy i jest implementacją prawa unijnego.

## <span id="page-14-0"></span>**Ustawa o dostępności cyfrowej stron internetowych**

## **i aplikacji mobilnych**

Ustawa zobowiązuje podmioty publiczne do dostosowania serwisów internetowych do wymagań normy europejskiej EN 301 549 V2.1.2 (norma ta zawiera wytyczne standardu WCAG 2.1 na poziomie AA). Szczegółowy zakres wymagań dotyczących poziomu dostępności dla poszczególnych kryteriów znajduje się w załączniku do ustawy.

Ustawa wprowadza kilka nowości:

- − możliwość karania podmiotów publicznych za niespełnienie norm WCAG,
- − aktualizację wymogów do WCAG 2.1,
- − obowiązek przygotowania deklaracji dostępności,
- − możliwość powołania się na nadmierne koszty i niedostosowanie galerii do 1000 zdjęć (tylko małe podmioty),
- − monitoring stron internetowych i aplikacji mobilnych prowadzony przez KPRM (wcześniej Ministerstwo Cyfryzacji).

### <span id="page-14-1"></span>Jakie strony muszą spełniać normy WCAG?

Ustawę o dostępności cyfrowej stron internetowych i aplikacji mobilnych<sup>1</sup> stosuje się do:

- 1) jednostek sektora finansów publicznych<sup>2</sup>,
- 2) państwowych jednostek organizacyjnych niemających osobowości prawnej,
- 3) osób prawnych, utworzonych w szczególnym celu zaspokajania potrzeb o charakterze powszechnym, niemających charakteru przemysłowego ani handlowego, jeżeli podmioty z pkt 2 i 3:
	- a) finansują je w ponad 50% lub
	- b) mają ponad połowę udziałów albo akcji, lub
	- c) sprawują nadzór nad organem zarządzającym, lub

<sup>2</sup> W rozumieniu przepisów ustawy o finansach publicznych.

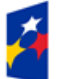

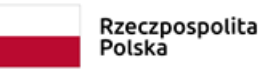

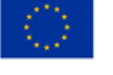

 $1$  Zgodnie z art. 2 ww. ustawy.

- d) mają prawo do powoływania ponad połowy składu organu nadzorczego lub zarządzającego,
- 4) związków podmiotów, o których mowa w pkt 1–3,
- 5) organizacji pozarządowych<sup>3</sup> prowadzących działalność w sferze niektórych zadań publicznych,

mających strony internetowe lub aplikacje mobilne, lub zarządzających elementami stron internetowych, lub aplikacji mobilnych zamieszczonymi w środowisku umożliwiającym zapewnienie dostępności cyfrowej treści, zwanych dalej "podmiotami publicznymi".

Ustawa dotyczy:

- − stron WWW,
- − dokumentów cyfrowych/elektronicznych,
- − aplikacji,
- − multimediów,
- − serwisów społecznościowych,
- − intranetu, ekstranetu,
- − oprogramowania i systemów wykorzystywanych przez pracowników,
- − deklaracji dostępności.

<sup>3</sup> O których mowa w art. 3 ust. 2 ustawy o działalności pożytku publicznego i o wolontariacie, w odniesieniu do zadań publicznych wymienionych w art. 4 ust. 1 pkt 6, 7 lub 10 tej ustawy.

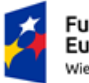

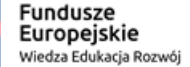

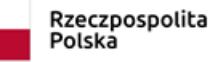

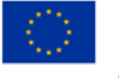

# <span id="page-16-0"></span>Wyjątki w stosowaniu ustawy o dostępności cyfrowej stron internetowych i aplikacji mobilnych

Ustawodawca określił przypadki, w których nie trzeba stosować przepisów ustawy<sup>4</sup>. W szczególności nie stosuje się jej do stron internetowych i aplikacji mobilnych dostawców usług medialnych<sup>5</sup>. Ustawy nie stosuje się również do takich elementów stron internetowych i aplikacji mobilnych, jak:

- − **multimedia nadawane na żywo,**
- − **multimedia opublikowane przed 23 września 2020 r.,**
- − **dokumenty tekstowe i tekstowo-graficzne, dokumenty utworzone w programach przeznaczonych do tworzenia prezentacji lub arkuszy kalkulacyjnych, opublikowane przed 23 września 2018 r., chyba że ich zawartość jest niezbędna do realizacji bieżących zadań podmiotu publicznego,**
- − **mapy oraz mapy interaktywne, w tym geoportale, pod warunkiem że w przypadku map interaktywnych i geoportali przeznaczonych do zastosowań nawigacyjnych dane teleadresowe i położenie geograficzne prezentowane są w sposób dostępny cyfrowo,**
- − **treści będące w posiadaniu podmiotu publicznego, które nie zostały przez niego lub na jego rzecz wytworzone albo przez niego nabyte, albo których dostosowanie do wymagań dostępności cyfrowej wymaga modyfikacji, do której ten podmiot publiczny nie jest uprawniony,**
- − **treści prezentowane w intranecie lub ekstranecie, opublikowane przed 23 września 2019 r. i niepoddawane od tego czasu przebudowom i zmianom polegającym w szczególności na zmianie wyglądu lub struktury prezentowanych informacji albo zmianie sposobu publikowania informacji,**

<sup>5</sup> O których mowa w art. 1a ustawy o radiofonii i telewizji.

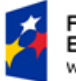

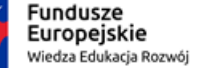

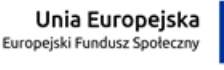

 $4$  Zob. art. 3 ust. 1 ww. ustawy.

- − **treści prezentujące dzieła sztuki i zabytki, materiały archiwalne, muzealia lub materiały biblioteczne, których nie można przedstawić w sposób dostępny cyfrowo, gdyż utworzenie prezentacji dostępnej cyfrowo wiązałoby się z utratą autentyczności powielanego elementu lub nie jest możliwe z przyczyn technicznych, lub wiązałoby się z poniesieniem nadmiernych kosztów,**
- − **treści niewykorzystywane do realizacji bieżących zadań podmiotu publicznego oraz nieuaktualnianych lub niepoddawanych po 23 września 2019 r. przebudowom i zmianom polegającym w szczególności na zmianie wyglądu lub struktury prezentowanych informacji albo na zmianie sposobu publikowania informacji.**

Ustawa przewidziała konieczność zapewnienia alternatywnego dostępu w sytuacji, gdy podmiot publiczny nie jest w stanie zapewnić dostępności cyfrowej elementu strony internetowej lub aplikacji mobilnej. Taki alternatywny dostęp może polegać na zapewnieniu kontaktu:

- − telefonicznego,
- − korespondencyjnego,
- − za pomocą środków komunikacji elektronicznej,
- − za pomocą tłumacza języka migowego,
- − za pomocą tłumacza-przewodnika.

### <span id="page-17-0"></span>Wymagania specjalne wynikające z przepisów prawa

W ustawie o dostępności cyfrowej stron internetowych i aplikacji mobilnych<sup>6</sup> szczególną uwagę zwrócono na niektóre strony i elementy stron internetowych podmiotów publicznych. Powinno to znaleźć swoje odzwierciedlenie w sposobie badania dostępności cyfrowej.

Z ustawy wynika, że na podmioty publiczne nałożony jest bezwzględny obowiązek utrzymania pełnej dostępności cyfrowej:

<sup>6</sup> Zob. art. 8 ust. 2 ww. ustawy.

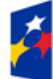

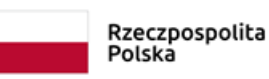

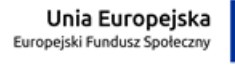

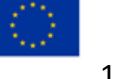

#### KANCELARIA PREZESA RADY MINISTRÓW

THE CHANCELLERY OF THE PRIME MINISTER

- − Biuletynów Informacji Publicznej,
- − danych teleadresowych,
- − narzędzi służących do kontaktu z podmiotem publicznym,
- − nawigacji,
- − deklaracji dostępności strony internetowej lub aplikacji mobilnej podmiotu publicznego,
- − informacji dotyczących sytuacji kryzysowej w rozumieniu ustawy o zarządzaniu kryzysowym<sup>7</sup> oraz innych informacji związanych z bezpieczeństwem publicznym publikowanych przez podmiot publiczny,
- − dokumentów urzędowych oraz wzorów umów lub wzorów innych dokumentów przeznaczonych do zaciągania zobowiązań cywilnoprawnych.

Oznacza to, że podczas badania dostępności cyfrowej należy zwrócić szczególną uwagę na dostępność tych elementów. Za brak ich dostępności ustawa przewiduje sankcje finansowe.

## <span id="page-18-0"></span>**Ustawa o zapewnianiu dostępności osobom ze szczególnymi**

### **potrzebami**

Ustawa ma umożliwić tym osobom korzystanie z usług publicznych przez stopniową poprawę dostępności podmiotów publicznych.

**Osoba ze szczególnymi potrzebami, musi podjąć dodatkowe działania lub zastosować dodatkowe środki w celu przezwyciężenia bariery, aby uczestniczyć w różnych sferach życia na zasadzie równości z innymi osobami. Osoba taka musi to robić ze względu na swoje cechy zewnętrzne lub wewnętrzne albo ze względu na okoliczności, w których się znajduje.** 

Oprócz dostępności cyfrowej wyróżnia się również dostępność:

− architektoniczną,

 $7$  Zob. art. 3 pkt 1 ww. ustawy.

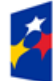

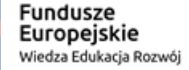

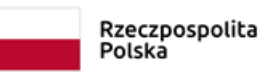

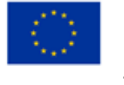

− informacyjno-komunikacyjną.

Minimalne wymagania służące zapewnieniu dostępności osobom ze szczególnymi potrzebami w zakresie dostępności architektonicznej obejmują<sup>8</sup>:

- − zapewnienie wolnych od barier poziomych i pionowych przestrzeni komunikacyjnych budynków,
- − instalację urządzeń lub zastosowanie środków technicznych i rozwiązań architektonicznych w budynku, które umożliwiają dostęp do wszystkich pomieszczeń, z wyłączeniem pomieszczeń technicznych,
- − zapewnienie informacji na temat rozkładu pomieszczeń w budynku co najmniej w sposób wizualny i dotykowy lub głosowy,
- zapewnienie wstępu do budynku osobie korzystającej z psa asystującego<sup>9</sup>,
- − zapewnienie osobom ze szczególnymi potrzebami możliwości ewakuacji lub ich uratowania w inny sposób.

W zakresie dostępności informacyjno-komunikacyjnej podmioty publiczne są zobowiązane zapewnić:

- − obsługę z wykorzystaniem środków wspierających komunikowanie się, o których mowa w ustawie o języku migowym i innych środkach komunikowania się<sup>10</sup>, lub przez wykorzystanie zdalnego dostępu online do usługi tłumacza przez strony internetowe i aplikacie.
- − instalację urządzeń lub innych środków technicznych do obsługi osób słabosłyszących, w szczególności pętli indukcyjnych, systemów FM lub urządzeń opartych na innych technologiach, których celem jest wspomaganie słyszenia,

<sup>9</sup> Por. art. 2 pkt 11 ustawy o rehabilitacji zawodowej i społecznej oraz zatrudnianiu osób niepełnosprawnych. <sup>10</sup> Tj. przez korzystanie z poczty elektronicznej, przesyłanie wiadomości tekstowych, w tym z wykorzystaniem wiadomości SMS, MMS lub komunikatorów internetowych, komunikację audiowizualną, w tym z wykorzystaniem komunikatorów internetowych, przesyłanie faksów, strony internetowe spełniające standardy dostępności dla osób z niepełnosprawnością. Zob. art. 3 pkt 5 ustawy o języku migowym i innych środkach komunikowania się.

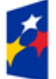

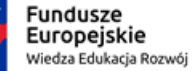

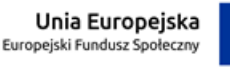

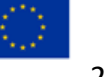

<sup>8</sup> Art. 6 ust. 1 ustawy o zapewnianiu dostępności osobom ze szczególnymi potrzebami.

- − informację na stronie internetowej o zakresie swojej działalności w postaci elektronicznego pliku zawierającego tekst odczytywalny maszynowo, nagrania treści w polskim języku migowym oraz informacji w tekście łatwym do czytania i zrozumienia,
- − na wniosek osoby ze szczególnymi potrzebami komunikacji z podmiotem w formie określonej w tym wniosku.

Ustawa wprowadza również konieczność wyznaczenia koordynatora do spraw dostępności. Jego zadaniami są:

- − wsparcie osób ze szczególnymi potrzebami w dostępie do usług świadczonych przez podmiot publiczny,
- − przygotowanie i koordynacja wdrożenia planu działania na rzecz poprawy zapewniania dostępności osobom ze szczególnymi potrzebami przez podmiot publiczny,
- − monitorowanie działalności podmiotu publicznego, w zakresie zapewniania dostępności osobom ze szczególnymi potrzebami.

Ustawa **nie wprowadza** szczegółowych kryteriów, które powinna spełniać taka osoba. Warto jednak w tym miejscu się nad tym zastanowić i spróbować wskazać takie przykładowe kryteria. Koordynatorem ekspertem w zakresie dostępności **mogłaby być** zatem osoba:

- − która ma wiedzę z zakresu projektowania uniwersalnego oraz dostępności architektonicznej, cyfrowej i informacyjno-komunikacyjnej,
- − z niepełnosprawnością lub która ma doświadczenie w pracy z osobami z niepełnosprawnościami,
- − która współpracuje z organizacjami pozarządowymi/środowiskiem osób z niepełnosprawnościami,
- − otwarta i chcąca się uczyć,
- − która wie, jak funkcjonuje instytucja.

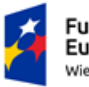

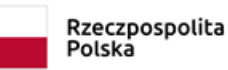

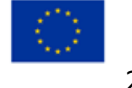

Od 2021 r., co cztery lata, każdy podmiot publiczny jest zobowiązany do przygotowania i publikacji w BIP raportu z wdrażania dostępności. Opisuje on, w jaki sposób zapewniana jest dostępność architektoniczna, cyfrowa i informacyjno-komunikacyjna. Jeśli dany podmiot zapewnia dostęp alternatywny, to w raporcie znajdzie się również wyjaśnienie, dlaczego stosowane jest takie rozwiązanie. Dostęp alternatywny polega na:

- zapewnieniu wsparcia innej osoby,
- zapewnieniu wsparcia technicznego, w tym z wykorzystaniem nowoczesnych technologii,
- wprowadzeniu takiej organizacji podmiotu publicznego, która umożliwi realizację potrzeb osób ze szczególnymi potrzebami, w niezbędnym zakresie dla tych osób.

Osobom ze szczególnymi potrzebami przysługuje skarga do Prezesa Państwowego Funduszu Rehabilitacji Osób Niepełnosprawnych na podmioty publiczne, które nie spełnią minimalnych wymagań w zakresie dostępności. Warunkiem skorzystania z tego prawa jest uprzednie złożenie wniosku o zapewnienie dostępności. Dopiero brak lub niewłaściwa reakcja ze strony podmiotu publicznego umożliwiają złożenie skargi. Pozytywne rozpatrzenie skargi może skutkować nakazem zapewnienia dostępności. Niezastosowanie się do nakazu może skończyć się nałożeniem kary pieniężnej.

Ustawa o języku migowym i innych środkach komunikowania się określa formy wsparcia osób słabosłyszących lub niesłyszących w urzędach m.in. przez następujące formy komunikacii:

- − kontakt bezpośredni przez osobę przybraną tj. osobę, która ukończyła 16 lat i została wybrana przez osobę uprawnioną w celu ułatwienia porozumienia z osobą uprawnioną i udzielenia jej pomocy w załatwieniu spraw,
- − kontakt za pośrednictwem tłumacza języka migowego lub tłumacza-przewodnika,
- − kierowanie korespondencji za pośrednictwem poczty elektronicznej,
- − przesyłanie faksów,
- − kierowanie korespondencji za pośrednictwem formularza kontaktowego publikowanego na stronie internetowej.

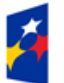

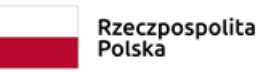

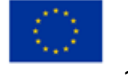

Do obowiązków wynikających z ustawy o zapewnianiu dostępności osobom ze szczególnymi potrzebami należy:

- − zapewnienie możliwości poruszania się po piętrach i między piętrami,
- − umożliwienie dotarcia do wszystkich pomieszczeń (z wyjątkiem technicznych) w budynku,
- − umożliwienie poruszania się wewnątrz budynku, w szczególności osobom z wadami wzroku oraz słuchu,
- − umożliwienie wejścia do budynku z psem asystującym,
- − zapewnienie bezpiecznej ewakuacji z budynku wszystkim, w tym osobom z niepełnosprawnościami.

Rozporządzenie w sprawie warunków technicznych, jakim powinny odpowiadać budynki i ich usytuowanie, wprowadza szczegółowe wymogi dotyczące dostępności architektonicznej. Dotyczą one:

- − pochylni/podjazdu,
- − wejścia do budynku,
- − windy,
- − toalety,
- − miejsc postojowych dla samochodu osoby z niepełnosprawnością.

### <span id="page-22-0"></span>**Dodatkowe urządzenia wspomagające poruszanie się osobom**

### **z niepełnosprawnościami**

Infrastruktura powinna być projektowana uniwersalnie, czyli już na etapie projektowania budowy lub modernizacji powinna uwzględniać potrzeby wszystkich użytkowników. W już istniejących budynkach, niepoddawanych gruntownej modernizacji, stosuje się zmiany o mniejszym zakresie, tzw. racjonalne usprawnienia. Racjonalne usprawnienia to wszelkie zmiany w środowisku pracy i życia osoby z niepełnosprawnościami, które są niezbędne, aby umożliwić jej wykonywanie obowiązków i korzystanie z praw, usług. Możliwość wdrożenia

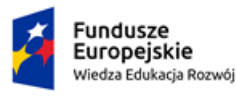

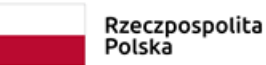

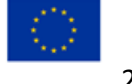

racjonalnych usprawnień może być ograniczona przez nieproporcjonalnie wysokie nakłady, niezbędne do ich wdrożenia.

Tam, gdzie dostosowanie infrastruktury do potrzeb osób ze specjalnymi potrzebami nie jest możliwe (uwarunkowanie fizyczne, np. brak fizycznej możliwości zbudowania pochylni dla wózków wewnątrz budynku) lub wykracza poza racjonalne usprawnienia (np. ze względu na koszty niewspółmierne do korzyści), możliwe jest stosowanie urządzeń wspomagających poruszanie się w pionie i poziomie: wszelkiego rodzaju platform elektrycznych i pneumatycznych. Tego typu infrastruktura powinna być stosowana wyjątkowo, wyłącznie w sytuacji, kiedy nie ma innej możliwości. Oprócz często wysokich kosztów takich rozwiązań mogą się pojawić inne problemy przy ich zastosowaniu, takie jak:

- − brak możliwości samodzielnego korzystania z takich urządzeń,
- − częsta awaryjność,
- − długi czas potrzebny na pokonanie schodów lub różnic wysokości,
- − czasami konieczność obsługi przez przeszkolonego pracownika, który może nie być dostępny w danym dniu.

Czasami nie da się zapewnić dostępności architektonicznej przez projektowanie uniwersalne czy racjonalne usprawnienia. Wtedy pozostaje realizowanie dostępności przez specjalnie przeszkolony personel obiektu. Osoby takie muszą:

- − wiedzieć, jak obsługiwać osoby ze szczególnymi potrzebami (osoby z niepełnosprawnością, osoby starsze),
- − wiedzieć, w jaki sposób można pomóc takim osobom w załatwieniu danej sprawy, np. bezpośrednio w recepcji lub w punkcie informacji,
- − być przeszkolone w zakresie potrzeb osób ze szczególnymi potrzebami, aby należycie zadbać o ich komfort, dyskrecję, okazanie szacunku.

## <span id="page-23-0"></span>**Rządowy Program Dostępność Plus**

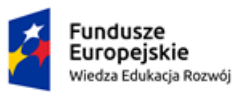

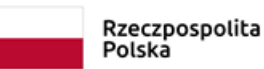

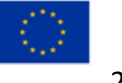

Rada Ministrów uchwaliła rządowy Program Dostępność Plus 17 lipca 2018 r. Zakłada on, że w latach 2018–2025 łączne wydatki na poprawę stanu dostępności w Polsce wyniosą ok. 23 mld złotych. Będą one pochodziły z następujących źródeł:

- − fundusze europejskie,
- − fundusze norweskie,
- − budżet państwa,
- − budżety jednostek samorządu terytorialnego,
- − PFRON.

Rządowy Program Dostępność Plus stanowi kompleksowe ujęcie tematyki dostępności. Odnosi się do wielu dziedzin życia. Ma zapewnić swobodny dostęp do dóbr i usług oraz możliwość udziału w życiu społecznym i publicznym osobom o szczególnych potrzebach. Chodzi tu przede wszystkim o dostosowanie przestrzeni publicznej, architektury, transportu i produktów do wymagań obywateli, w tym szczególnie osób starszych i osób z niepełnosprawnościami. Wieloletnia perspektywa uwzględnia przewidywane zmiany demograficzne w populacji kraju – stale rosnącą liczbę obywateli ze szczególnymi potrzebami. Choć Program Dostępność Plus jest programem rządowym, to jednak zakłada, że działania będą się odbywać we współpracy administracji rządowej, samorządowej i organizacji pozarządowych. Koordynatorem działań w ramach programu jest Ministerstwo Funduszy i Polityki Regionalnej.

Rządowy Program Dostępność Plus wspiera osiem obszarów:

- 1. Architektura poprawa dostępności bloków, mieszkań, instytucji publicznych i otaczającej nas przestrzeni; nowe inwestycje spełniające warunki dostępności; modernizacja budynków już istniejących.
- 2. Transport wszystkie nowo zakupione środki transportu dostępne dla osób o szczególnych potrzebach; sukcesywna modernizacja dworców, przystanków, zajezdni, poczekalni, peronów i węzłów przesiadkowych.
- 3. Edukacja inwestycje, doposażenie (w tym w sprzęt do nauczania uczniów niewidomych i niesłyszących) i lepsza organizacja placówek oświatowych; lepsze

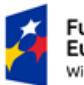

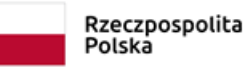

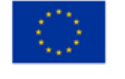

oznaczenia pomieszczeń i korytarzy; kształcenie nauczycieli i przyszłych profesjonalistów; wprowadzenie wiedzy o dostępności do programów nauczania (np. architektów, urbanistów, programistów).

- 4. Służba zdrowia poprawa dostępności architektonicznej przychodni i szpitali, które będą wyposażone w sprzęt ułatwiający komunikację oraz swobodne poruszanie się; zmiany w procedurach z uwzględnieniem różnych potrzeb pacjentów; inwestycje w obszarze telemedycyny.
- 5. Cyfryzacja serwisy administracji rządowej pozwalające załatwić sprawę urzędową; zapewnienie przez nadawców programów telewizyjnych dostępności emitowanych treści dla osób z różnymi niepełnosprawnościami.
- 6. Usługi możliwość swobodnego korzystania z usług powszechnych przez osoby z niepełnosprawnościami; zwiększanie dostępu do wydarzeń kulturalnych i społecznych; eliminacja ograniczeń w pełnym korzystaniu z życia społecznego na równych prawach.
- 7. Konkurencyjność przedsiębiorstw wspieranie przy wprowadzaniu nowych, innowacyjnych produktów, technologii i usług, które służą poprawie jakości życia społeczeństwa w różnych dziedzinach życia; powstanie centrów wiedzy projektowania uniwersalnego, tak aby więcej produktów i usług było dostosowanych do potrzeb różnych odbiorców.
- 8. Koordynacja zapewnienie ośrodka koordynującego, którego zadaniem będzie tworzenie polityki państwa i zarządzanie procesami w zakresie poprawy dostępności; zapowiedź nowej horyzontalnej ustawy o dostępności; wysiłki na rzecz zmiany mentalności, w tym przez działania edukacyjne.

Więcej informacji w **[Programie Dostępność Plus](http://www.dostepnoscplus.gov.pl/)**.

## <span id="page-25-0"></span>**Jak przygotowujemy deklarację dostępności?**

Ustawa o dostępności cyfrowej stron internetowych i aplikacji mobilnych zobowiązała wszystkie podmioty publiczne do sporządzania i publikowania deklaracji dostępności. Deklaracja pozwala zapoznać się z informacjami dotyczącymi dostępności podmiotu publicznego.

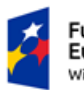

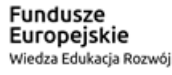

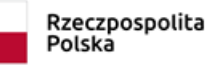

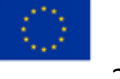

Szczegółowe [warunki techniczne publikacji deklaracji dostępności](https://mc.bip.gov.pl/objasnienia-prawne/warunki-techniczne-publikacji-oraz-struktura-dokumentu-elektronicznego-deklaracji-dostepnosci.html) znajdują się na stronie mc.bip.gov.pl.

Deklaracja dostępności musi być w pełni dostępna cyfrowo.

### <span id="page-26-0"></span>Gdzie zamieszczamy link do deklaracji dostępności?

Na stronie internetowej:

- link do deklaracji dostępności strony internetowej powinien być łatwy do odnalezienia na stronie głównej, wczytywanej jako pierwsza po wpisaniu adresu strony internetowej, lub
- w miejscu zawsze wyświetlanym na wszystkich podstronach strony internetowej na przykład w stopce lub nagłówku.

W aplikacji mobilnej:

- link do deklaracji dostępności aplikacji mobilnej powinien być opublikowany na stronie internetowej podmiotu publicznego, najlepiej na stronie internetowej podmiotu publicznego poświęconej tej aplikacji,
- link do deklaracji dostępności aplikacji mobilnej powinien znajdować się także w samej aplikacji mobilnej, na przykład w sekcji pomocy, oraz w opisie aplikacji mobilnej umieszczonym w sklepie z aplikacjami mobilnymi,
- jeżeli aplikacja mobilna nie jest przeznaczona do pracy online, to deklaracje należy umieścić w całości w tej aplikacji (a nie jako link).

### <span id="page-26-1"></span>Co zawieramy w deklaracji dostępności?

Deklaracja na stronie internetowej zawiera następujące elementy:

- tytuł: "Deklaracja dostępności",
- wstęp: [wstaw nazwę podmiotu publicznego] zobowiązuje się zapewnić dostępność swojej strony internetowej zgodnie z przepisami ustawy z dnia 4 kwietnia 2019 r.

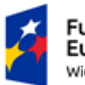

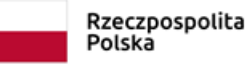

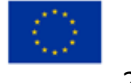

o dostępności cyfrowej stron internetowych i aplikacji mobilnych podmiotów publicznych. Oświadczenie w sprawie dostępności ma zastosowanie do strony internetowej [wstaw nazwę strony],

- date publikacii: data publikacii strony internetowei: [wstaw date],
- datę ostatniej istotnej aktualizacji: [wstaw datę],
- status pod względem zgodności z ustawą:
	- o strona internetowa jest **zgodna** z ustawą z dnia 4 kwietnia 2019 r. o dostępności cyfrowej stron internetowych i aplikacji mobilnych podmiotów publicznych,
	- o strona internetowa jest **częściowo zgodna** z ustawą z dnia 4 kwietnia 2019 r. o dostępności cyfrowej stron internetowych i aplikacji mobilnych podmiotów publicznych z powodu niezgodności lub wyłączeń wymienionych poniżej [tu wstaw informację o tym, jakie wymagania nie zostały spełnione i dlaczego],
	- o strona internetowa jest **niezgodna** z ustawą z dnia 4 kwietnia 2019 r. o dostępności cyfrowej stron internetowych i aplikacji mobilnych podmiotów publicznych. Niezgodność (niezgodności) lub wyłączenia wymieniono poniżej [tu wstaw informację o tym, jakie wymagania nie zostały spełnione i dlaczego],
- datę sporządzenia deklaracji: Oświadczenie sporządzono dnia [wstaw datę],
- metodę oceny dostępności wstaw jedno z oświadczeń:
	- $\circ$  deklaracje sporządzono na podstawie samooceny przeprowadzonej przez podmiot publiczny,
	- o deklarację sporządzono na podstawie badania przeprowadzonego przez podmiot zewnętrzny: **nazwa podmiotu zewnętrznego**,
- informację o możliwych do użycia skrótach klawiaturowych,

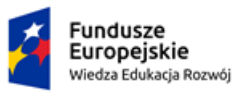

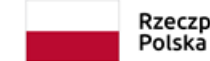

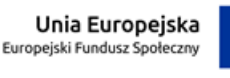

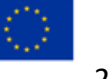

- informacje zwrotne i dane kontaktowe [podaj dane osoby i sposób kontaktu z nią w celu zgłoszenia problemu z dostępnością cyfrową],
- informację na temat procedury [wstaw informację na temat procedury opisanej w art. 18 ustawy o dostępności cyfrowej stron internetowych i aplikacji mobilnych, a także obowiązkowo link do strony internetowej Rzecznika Praw Obywatelskich],
- dostępność architektoniczną (jeśli kilka lokalizacji, to dla każdej oddzielne opisy):
	- o adres lub adresy,
	- $\circ$  opis dostępności wejścia do budynku i przechodzenia przez obszary kontroli,
	- o opis dostępności korytarzy, schodów i wind,
	- o opis dostosowań, na przykład pochylni, platform, informacji głosowych, pętli indukcyjnych,
	- o informacje o miejscu i sposobie korzystania z miejsc parkingowych wyznaczonych dla osób z niepełnosprawnościami,
	- o informacja o prawie wstępu z psem asystującym i ewentualnych uzasadnionych ograniczeniach,
	- $\circ$  informacje o możliwości skorzystania z tłumacza języka migowego na miejscu lub online albo informacje o braku takiej możliwości,
	- o inne informacje dla osób z niepełnosprawnościami,
- informację o aplikacjach mobilnych (jeśli podmiot posiada).

Deklaracja w aplikacji mobilnej zawiera następujące elementy:

- tytuł: "Deklaracja dostępności",
- wstęp: [wstaw nazwę podmiotu publicznego] zobowiązuję się zapewnić dostępność swojej strony internetowej zgodnie z przepisami ustawy z dnia 4 kwietnia 2019 r. o dostępności cyfrowej stron internetowych i aplikacji mobilnych podmiotów publicznych. Oświadczenie w sprawie dostępności ma zastosowanie do aplikacji [wstaw nazwę aplikacji mobilnej],

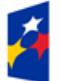

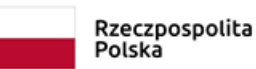

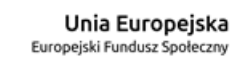

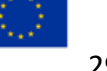

#### KANCELARIA PREZESA RADY MINISTRÓW

THE CHANCELLERY OF THE PRIME MINISTER

- datę publikacji: data publikacji strony internetowej: [wstaw datę]**,**
- datę ostatniej istotnej aktualizacji: [wstaw datę],
- status pod względem zgodności z ustawą:
	- o strona internetowa jest **zgodna** z ustawą z dnia 4 kwietnia 2019 r. o dostępności cyfrowej stron internetowych i aplikacji mobilnych podmiotów publicznych,
	- o strona internetowa jest **częściowo zgodna** z ustawą z dnia 4 kwietnia 2019 r. o dostępności cyfrowej stron internetowych i aplikacji mobilnych podmiotów publicznych z powodu niezgodności lub wyłączeń wymienionych poniżej [tu wstaw informację o tym, jakie wymagania nie zostały spełnione i dlaczego],
	- o strona internetowa jest **niezgodna** z ustawą z dnia 4 kwietnia 2019 r. o dostępności cyfrowej stron internetowych i aplikacji mobilnych podmiotów publicznych. Niezgodność (niezgodności) lub wyłączenia wymieniono poniżej [tu wstaw informację o tym, jakie wymagania nie zostały spełnione i dlaczego],
- datę sporządzenia deklaracji: Oświadczenie sporządzono dnia [wstaw datę],
- metodę oceny dostępności wstaw jedno z oświadczeń:
	- o deklarację sporządzono na podstawie samooceny przeprowadzonej przez podmiot publiczny,
	- $\circ$  deklaracje sporządzono na podstawie badania przeprowadzonego przez podmiot zewnętrzny: **nazwa podmiotu zewnętrznego**,
- informację o możliwych do użycia skrótach klawiaturowych,
- informacje zwrotne i dane kontaktowe [podaj dane osoby i sposób kontaktu z nią w celu zgłoszenia problemu z dostępnością cyfrową],

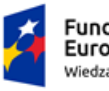

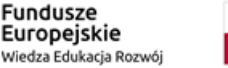

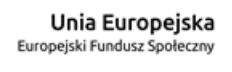

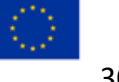

- informacie na temat procedury [wstaw informacie na temat procedury opisanej w art. 18 ustawy o dostępności cyfrowej, a także obowiązkowo link do strony internetowej Rzecznika Praw Obywatelskich],
- dostępność architektoniczną (jeśli kilka lokalizacji, to dla każdej oddzielne opisy:
	- o adres lub adresy,
	- o opis dostępności wejścia do budynku i przechodzenia przez obszary kontroli,
	- o opis dostępności korytarzy, schodów i wind,
	- $\circ$  opis dostosowań, na przykład pochylni, platform, informacii głosowych, petli indukcyjnych,
	- o informacje o miejscu i sposobie korzystania z miejsc parkingowych wyznaczonych dla osób niepełnosprawnych,
	- o informacja o prawie wstępu z psem asystującym i ewentualnych uzasadnionych ograniczeniach,
	- $\circ$  informacje o możliwości skorzystania z tłumacza języka migowego na miejscu lub online lub informacje o braku takiej możliwości,
	- o inne informacje dla osób z niepełnosprawnościami,
- informację o aplikacjach mobilnych (jeśli podmiot posiada).

# <span id="page-30-0"></span>**Zamawianie produktów. Co warto dodać do opisu przedmiotu zamówienia (OPZ)?**

Aby efektywnie zaangażować eksperta do spraw dostępności, bardzo ważne jest precyzyjne sformułowanie wymagań, jakie stawiamy osobie na tym stanowisku. Warto wskazać kilka kluczowych zagadnień, które powinny się znaleźć w ogłoszeniu.

Minimalne doświadczenie zawodowe – standardowo dwa lata. Warto sprecyzować, na czym dokładnie nam zależy, np.:

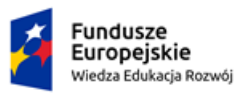

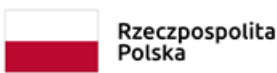

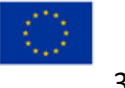

- − doświadczenie w dostosowywaniu serwisów internetowych do potrzeb osób z niepełnosprawnościami lub/i
- − doświadczenie w projektowaniu serwisów, które spełniają wytyczne WCAG 2.1 itp.

Te sformułowania są bardzo ogólne, dlatego wskażmy, jakie usługi wykonane w tym okresie i w jakiej ilości spełnią nasze wymagania, np. udział w minimum sześciu audytach dostępności dla osób z niepełnosprawnościami serwisów internetowych administracji publicznej. Warto wskazać, że chodzi o audyty, które dotyczyły spełniania wymogów zawartych w WCAG 2.1.

Potwierdzeniem, że oferent nie tylko ma doświadczenie w realizacji audytów, lecz potrafi także to robić efektywnie, jest wykaz usług i towarzyszący mu zestaw referencji. W nich dotychczasowi klienci usług potwierdzają, że audyty zostały wykonane należycie. Referencje nie stanowią warunku udziału w postępowaniu. Mogą być wymagane od wykonawcy, którego oferta została oceniona najwyżej, przed podpisaniem umowy.

Innym elementem, o który warto zadbać już na etapie opracowania OPZ, jest dostępność narzędzi do tworzenia stron internetowych. Aktualizacja serwisu będzie możliwa pod warunkiem dostępu do edytora, który jest częścią sytemu zarządzania treścią (CMS). Zamawiający zwykle pozostawia wybór odpowiedniego CMS wykonawcy. Niesie to ze sobą ryzyko trudności w użytkowaniu. Dlatego niezbędne wydaje się zobowiązanie wykonawcy do dostarczenia wraz z serwisem zintegrowanego z CMS edytora treści o:

- − określonych parametrach (np. zgodnego z ATAG 2.0),
- − opisanej funkcjonalności.

Funkcjonalność powinna być dostosowana do potrzeb zamawiającego. Chodzi np. o tworzenie semantycznych elementów HTML (tytuły podstron, nagłówki, akapity, listy, tabele, skróty, odnośniki itp.), jak również o możliwość użycia funkcji edycyjnych, np.:

- − wyrównywanie bloków tekstu,
- − dodawanie opisów alternatywnych do grafik,
- − dodawanie tytułów do linków,

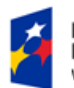

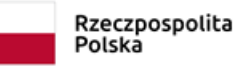

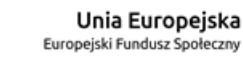

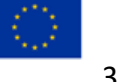

− innych, zależnie od potrzeb podmiotu publicznego.

W wyborze oczekiwań można się inspirować funkcjonalnością edytora TinyMCE, który wykorzystano m.in. w Polskiej Akademii Dostepności.

[Przykładowy tekst OPZ dotyczący badania dostępności strony internetowej](https://www.gov.pl/web/dostepnosc-cyfrowa/jak-dobrze-sformulowac-opis-przedmiotu-zamowienia-gdy-zamawiany-jest-audyt-dostepnosci-cyfrowej-strony-internetowej) wykonywanego w celu dostosowania jej do wymagań prawa znajduje się w Serwisie Rzeczypospolitej Polskiej.

**Dokumenty w Wordzie i Excelu oraz filmy i mp3 też powinny być dostępne.**

Przykład zamawiania dostępnych filmów:

[Jak dobrze sformułować Opis Przedmiotu Zamówienia](http://mr.bip.gov.pl/fobjects/download/162997/opis_przedmiotu_zamowienia-doc.html), gdy zamawiany jest audyt [dostępności cyfrowej strony internetowej](http://mr.bip.gov.pl/fobjects/download/162997/opis_przedmiotu_zamowienia-doc.html).

### <span id="page-32-0"></span>**Uniwersalne projektowanie**

Uniwersalne projektowanie jest to projektowanie produktów i otoczenia tak, aby były one dostępne dla wszystkich ludzi, w największym możliwym stopniu, bez potrzeby adaptacji.

Publikacja pt. "Rzeczy są dla ludzi. Niepełnosprawność i idea uniwersalnego projektowania wskazuje na siedem reguł uniwersalnego projektowania<sup>"11</sup>:

- 1. **Równe szanse dla wszystkich:** każdy obywatel powinien mieć równy dostęp do przestrzeni, infrastruktury komunikacyjnej, instytucji, środków transportu. Przestrzeń powinna być planowana w taki sposób, aby nie trzeba było wprowadzać dodatkowych udogodnień.
- 2. **Elastyczność w użyciu:** projektowanie rzeczy, przedmiotów, obiektów ze świadomością, że potencjalni użytkownicy mają różne potrzeby – z szeroko rozstawionych foteli w kinach i łagodnych podjazdów mogą korzystać zarówno osoby na wózkach, jak i pozostali użytkownicy.

<sup>11</sup> Por. M. Błaszak, Ł. Przybylski, Rzeczy są dla ludzi. Niepełnosprawność i idea uniwersalnego projektowania, Warszawa 2010, s. 56–58.

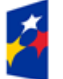

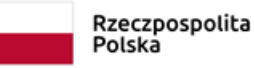

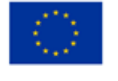

- 3. **Prostota i intuicyjność użycia:** takie projektowanie przestrzeni i przedmiotów, aby sposób użycia był zrozumiały dla każdego użytkownika bez względu na wiedzę, doświadczenie, umiejętności, sprawność sensoryczną.
- 4. **Postrzegalność informacji:** informacje przekazywane przez przedmioty i strukturę przestrzeni powinny być wielomodalne (przekazywane za pośrednictwem wielu zmysłów), tak aby brak możliwości posłużenia się którymś z nich nie pozbawiał użytkownika treści przekazu.
- 5. **Tolerancja dla błędu:** ryzyko błędnego użycia rzeczy powinno być minimalne, a negatywne konsekwencje przypadkowego, niepoprawnego użycia przedmiotu czy rozwiązania architektonicznego – ograniczone.
- 6. **Niewielki wysiłek fizyczny podczas użycia:** korzystanie z przestrzeni i przedmiotów powinno być łatwe, wygodne i niewymagające zbędnego wysiłku.
- 7. **Rozmiar i przestrzeń wystarczająca do użycia:** pojedyncze rozwiązania (np. szerokość drzwi wejściowych do urzędu) i cała przestrzeń urbanistyczna (np. infrastruktura handlowo-usługowa i komunikacyjna w bezpośrednim sąsiedztwie budynków mieszkalnych) powinny być dopasowane do potrzeb użytkowników.
- 8. **Percepcja równości** tworzenie rozwiązań, które nie mają charakteru dyskryminującego, a mają charakter włączający. Dostarczane ułatwienia, które wydają się z pozoru dostępne, nie mogą stygmatyzować np. osób z ograniczoną mobilnością lub percepcją. Przykładowo, niezgodne z tą zasadą jest zaprojektowanie odrębnego wejścia do urzędu, które ma być przeznaczone wyłącznie dla osób z niepełnosprawnością ruchową. Projektowanie powinno mieć charakter możliwie uniwersalny.

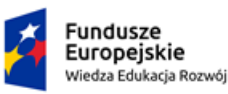

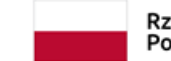

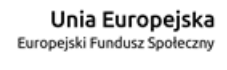

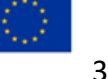

# **Moduł 3: Jak tworzymy dostępne cyfrowo dokumenty w pakiecie biurowym?**

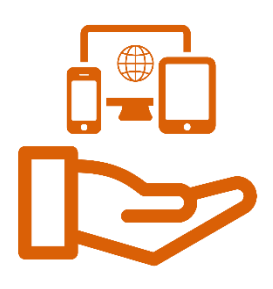

### <span id="page-34-0"></span>**Ustawienia i formatowanie**

Dostępny dokument to nie tylko poprawnie sformułowana treść, lecz także poprawne zastosowanie rozwiązań technicznych, jakie daje nam edytor tekstu. W tym aspekcie poprawności powinniśmy uwzględnić co najmniej następujące elementy:

### **1. Tytuł dokumentu**

Tytuł to informacja zawarta we właściwościach dokumentu. We właściwościach pliku wybierz opcję "Opis" i w polu tekstowym "Tytuł" wpisz tytuł swojego dokumentu. Możesz uzupełnić także inne informacje, np. o autorze.

Alternatywnym sposobem oznaczenia tytułu jest użycie funkcji "Dodaj tytuł" dostępnej przy zapisywaniu pliku: Zapisz jako > Tytuł (dodaj tytuł).

Tytuł dokumentu powinien jednoznacznie wskazywać na treść. Wpisanie tytułu na pierwszej stronie dokumentu nie jest wystarczające. Również nazwa pliku, w którym zapisano dokument, to nie to samo co tytuł, przynajmniej nie z punktu widzenia programu czytającego.

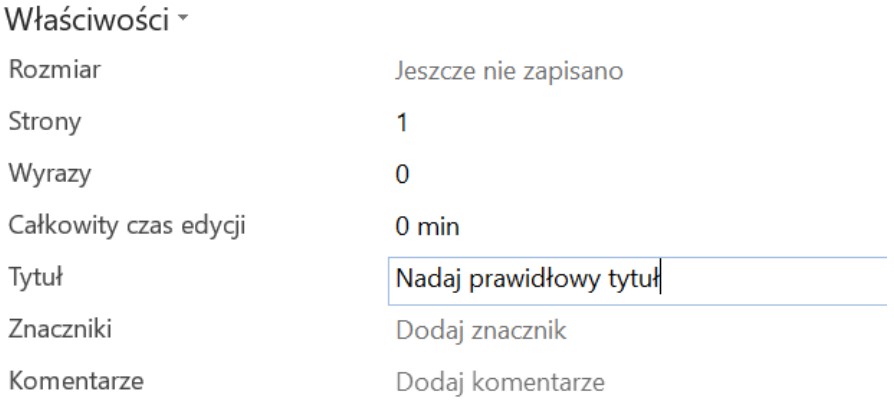

### **2. Nagłówki i style**

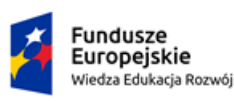

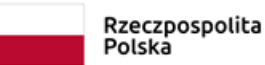

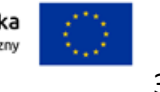

Podczas pracy z dokumentem jednym z najważniejszych zaleceń, zarówno jeśli chodzi o obsługę pakietu biurowego, jak i dostępność cyfrową, jest stosowanie stylów. Nie wystarczy do śródtytułu dodać pogrubienia czcionki czy jej powiększenia. Należy dodatkowo sformatować tytuł lub śródtytuł odpowiednim stylem nagłówka.

Używaj wbudowanych stylów: Nagłówek 1, Nagłówek 2 itd., które pozwalają osobom korzystającym z klawiatury i czytników ekranu przenosić kursor bezpośrednio do wybranego nagłówka. Prawidłowo oznaczone nagłówki pozwalają wyświetlić konspekt dokumentu, dzięki czemu można szybko zapoznać się z jego strukturą.

#### **3. Właściwy język**

W programie MS Word możemy ustawić domyślny język dokumentu, dzięki czemu czytnik ekranu osoby niewidomej odpowiednio odczyta treść dokumentu. Dzięki tej opcji program podkreśli nam błędy ortograficzne.

Aby to ustawić, z menu Plik wybierz Opcje programu Word, a następnie z menu bocznego – Język. Włącz odpowiedni język edycji dokumentu. Istnieje duże prawdopodobieństwo, że masz domyślnie ustawiony język polski. Zmiana języka na inny może się wiązać z koniecznością zainstalowania dodatkowych komponentów (np. narzędzi sprawdzających).

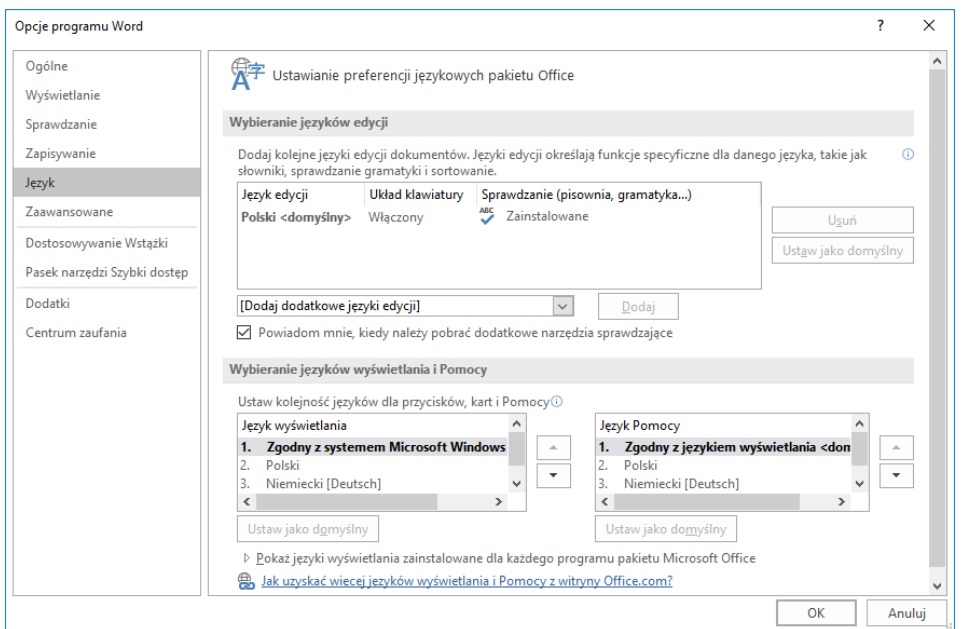

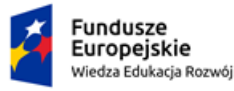

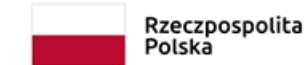

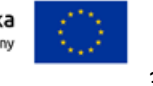

#### **4. Alternatywny tekst grafiki**

Wszystkie grafiki w dokumencie powinny mieć opisy alternatywne opisujące osobie niewidomej, co przedstawia grafika. Kliknij na grafice prawym klawiszem myszy. Z menu wybierz Właściwości. Z menu po prawej stronie wybierz Opis alternatywny. W pole tekstowe wpisz Tytuł oraz Opis.

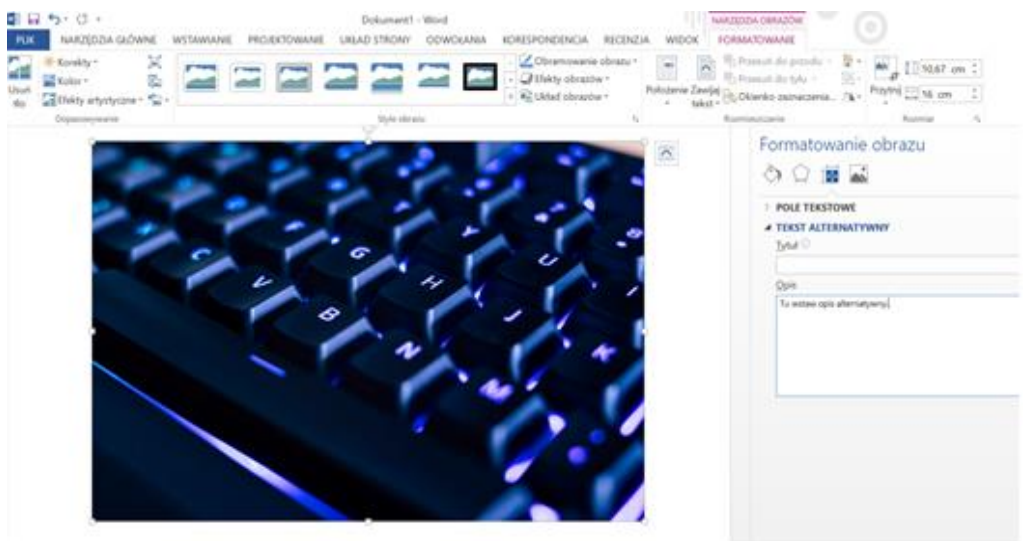

#### **5. Formatowanie tabeli**

Kiedy wstawimy tabelę, pamiętajmy o wierszu nagłówkowym. Dzięki temu będzie on odczytywany przez czytnik ekranu łącznie z odpowiednią komórką tabeli. Będzie też widoczny na każdej stronie dokumentu oraz na wydruku.

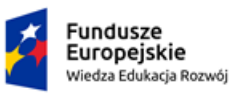

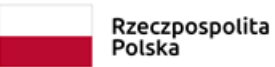

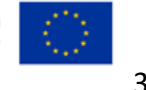

#### KANCELARIA PREZESA RADY MINISTRÓW THE CHANGELLERY OF THE BRIME MINIS

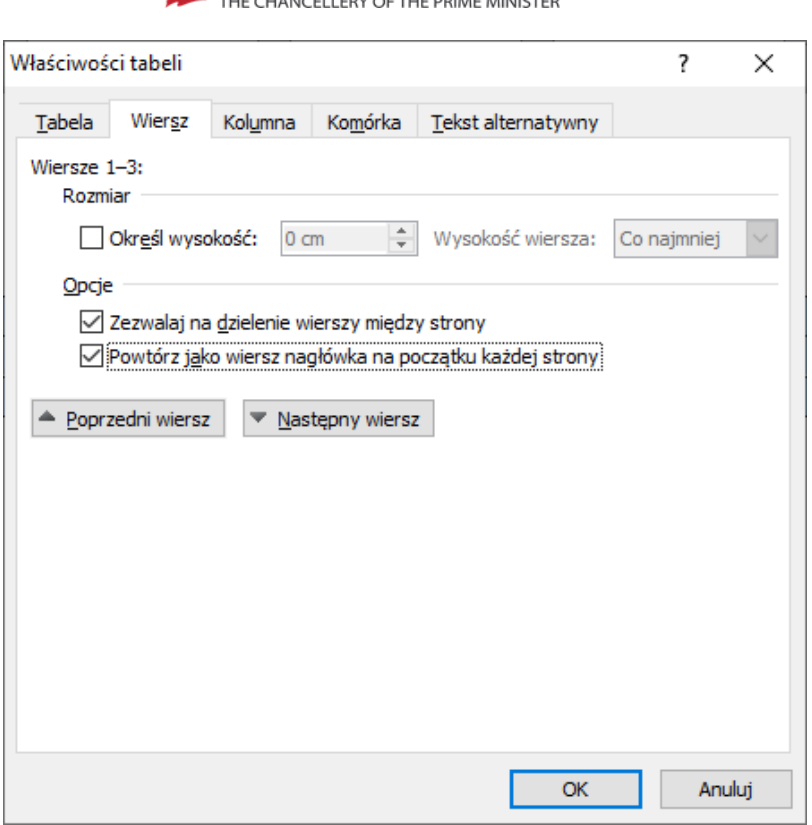

We właściwościach tabeli wybierz zakładkę Wiersz i odznacz "Powtórz jako wiersz nagłówka na początku każdej strony".

### **6. Czcionka**

Wytyczne WCAG nie mówią o tym, jakiej wielkości powinna być czcionka w dokumencie, jednak rekomendujemy czcionkę nie mniejszą niż 12 pkt. Warto wiedzieć, że czytniki ekranu czytają w jednakowy sposób czcionki o różnych rozmiarach i różnych rodzajach.

Stosuj czcionki bezszeryfowe bez pogrubień i bez pochylenia czcionki.

Szeryfowy krój pisma, to krój, który zawiera znaki składające się z różnego rodzaju poprzecznych lub ukośnych linii, tzw. szeryfów.

Oto czcionki bezszeryfowe (tej samej wielkości – 14 pkt):

To jest tekst napisany czcionką bez szeryfów ARIAL.

To jest tekst napisany czcionką bez szeryfów VERDANA.

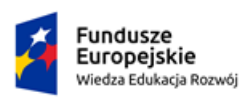

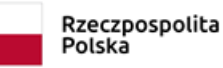

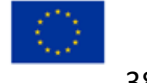

### To jest tekst napisany czcionką bez szeryfów HELVETICA.

A to czcionki szeryfowe:

To jest test napisany czcionką z szeryfami TIMES NEW ROMAN.

To jest tekst napisany czcionką z szeryfami CONSTANTIA.

## To jest tekst napisany czcionką z szeryfami LUCIDA FAX.

### **7. Akapit**

Należy dzielić tekst na akapity, bo jest wtedy bardziej czytelny.

Przeniesienie fragmentu akapitu lub zdania do nowej linii wykonuje się przez wstawienie znaku podziału linii – znak ten można wstawić, używając klawiszy: <Shift+Enter>. Przeniesienie fragmentu dokumentu na nową stronę wykonuje się przez wstawienie znaku podziału strony: <Ctrl+Enter> . Nigdy nie powinno się używać klawisza <Enter> do przesuwania treści – użytkownicy niewidomi otrzymują wówczas błędną informację z czytnika ekranu; może to również spowodować błędne wyświetlanie się dokumentów.

### **8. Wyrównanie tekstu do lewej strony**

Zawsze wyrównuj tekst do lewej strony. W opinii wielu osób może to być nieelegancki "brak wyrównania". Dla kogoś, kto chce tworzyć dostępne cyfrowo dokumenty, jest to norma. W takim przypadku bowiem justowanie (czyli wyrównanie tekstu do lewego i prawego marginesu) jest zakazane, a środkowanie (wyrównanie do środka w poziomie) – niepożądane.

### **Poprawnie:**

Lorem ipsum dolor sit amet, consectetur adipisicing elit. Proin nibh augue, suscipit a, scelerisque sed, lacinia in, mi. Cras vel lorem. Etiam pellentesque aliquet tellus. Phasellus pharetra nulla ac diam. Quisque semper justo at risus. Donec venenatis, turpis vel hendrerit interdum, dui ligula ultricies purus, sed posuere libero dui id orci. Nam congue, pede vitae dapibus aliquet, elit magna vulputate arcu, vet tempus metus ben est.

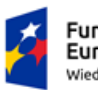

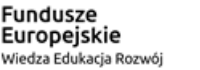

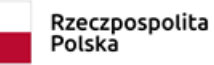

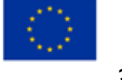

#### **Niepoprawnie:**

Lorem ipsum dolor sit amet, consectetur adipisicing elit. Proin nibh augue, suscipit a, scelerisque sed, lacinia in, mi. Cras vel lorem. Etiam pellentesque aliquet tellus. Phasellus pharetra nulla ac diam. Quisque semper justo at risus. Donec venenatis, turpis vel hendrerit interdum, dui ligula ultricies purus, sed posuere libero dui id orci. Nam congue, pede vitae dapibus aliquet, elit magna vulputate arcu, vet tempus metus ben est.

#### **9. Listy – wypunktowanie i numerowanie**

Dla struktury dokumentu ważne zarówno z powodów redakcyjnych, jak i dostępnościowych są listy elementów.

Poważnym błędem, niestety często spotykanym, jest sporządzanie ich "ręcznie" za pomocą myślników, cyfr lub innych znaków z klawiatury. Tymczasem zawsze należy w tym celu wybierać dostępne w MS Word listy automatyczne:

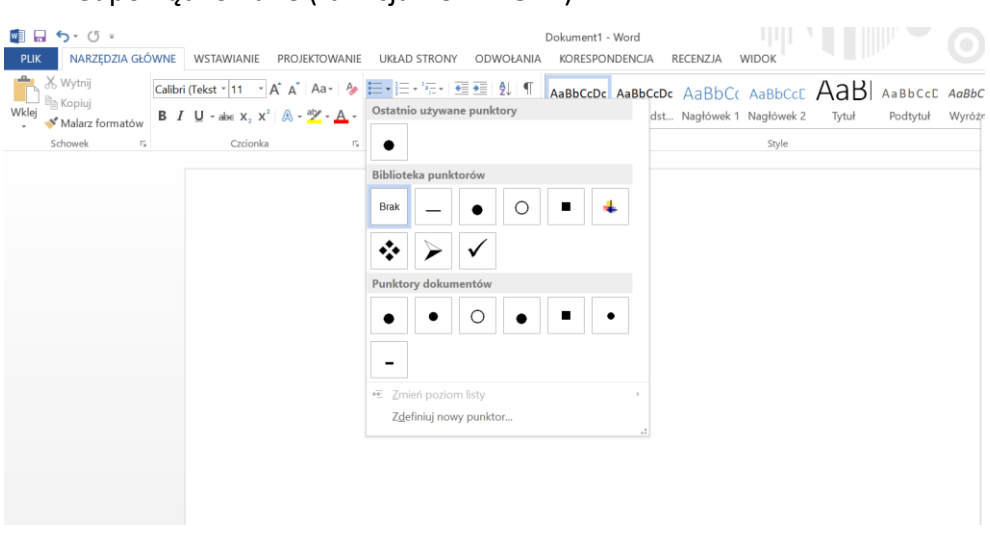

### − nieuporządkowane (funkcja PUNKTORY)

− uporządkowane (funkcja NUMEROWANIE)

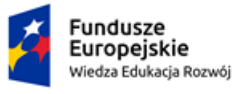

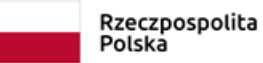

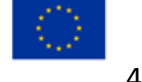

### KANCELARIA PREZESA RADY MINISTRÓW

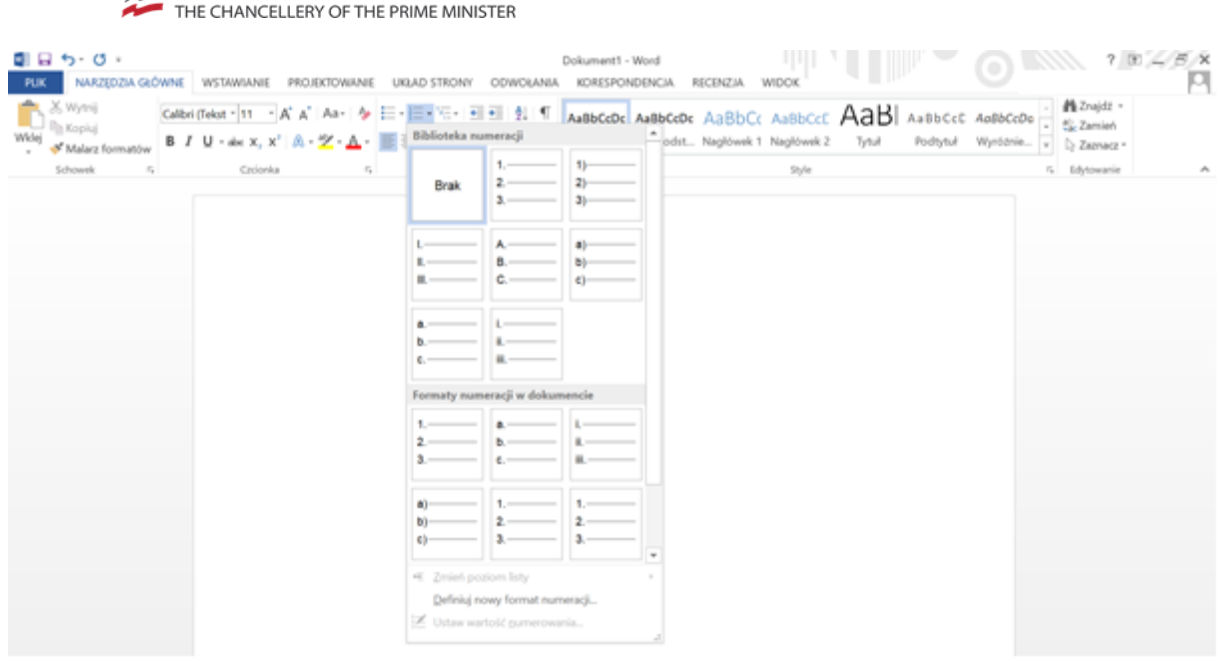

#### **10. Kolumny**

Nie twórz kolumn za pomocą klawisza Tab. Zawsze używaj funkcji tworzenia kolumn:

− w karcie Układ na wstążce wybierz opcję Kolumny,

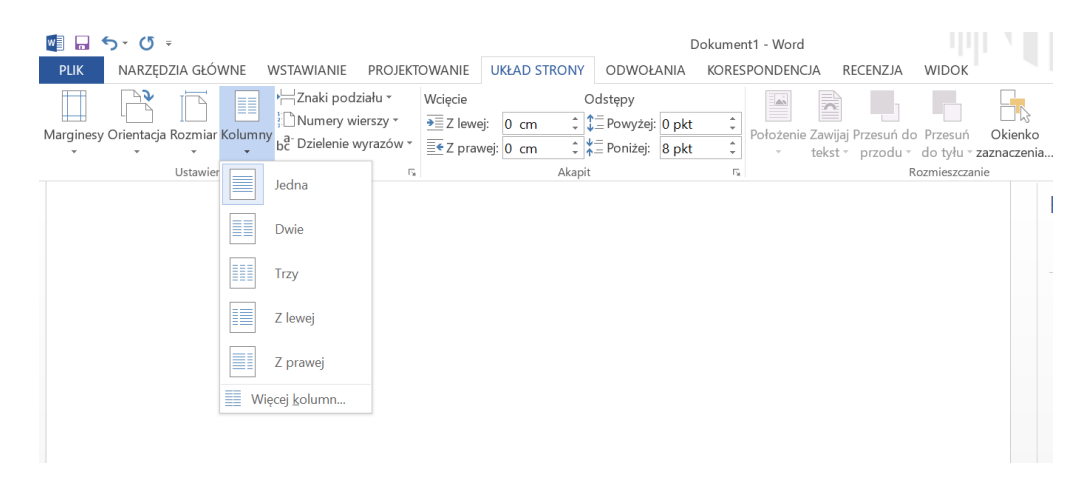

− określ liczbę kolumn.

#### **11. Poprawny eksport dokumentu do formatu PDF**

Aby z dokumentu programu Word wygenerować dokument w formacie PDF:

- − wybierz przycisk pakietu Office oraz opcję Zapisz jako,
- − w oknie Zapisz kopię dokumentu wybierz opcję PDF lub XPS,

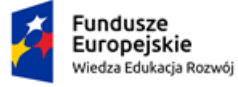

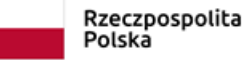

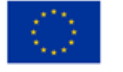

#### KANCELARIA PREZESA RADY MINISTRÓW

THE CHANCELLERY OF THE PRIME MINISTER

− wybierz przycisk Opcje.

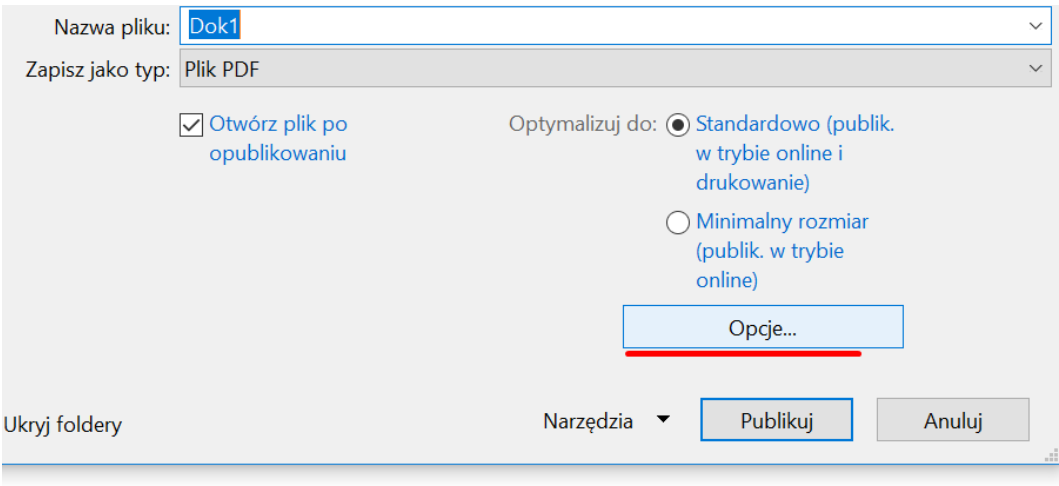

− zaznacz funkcjonalność "Tagi struktury dokumentu dla ułatwień dostępu".

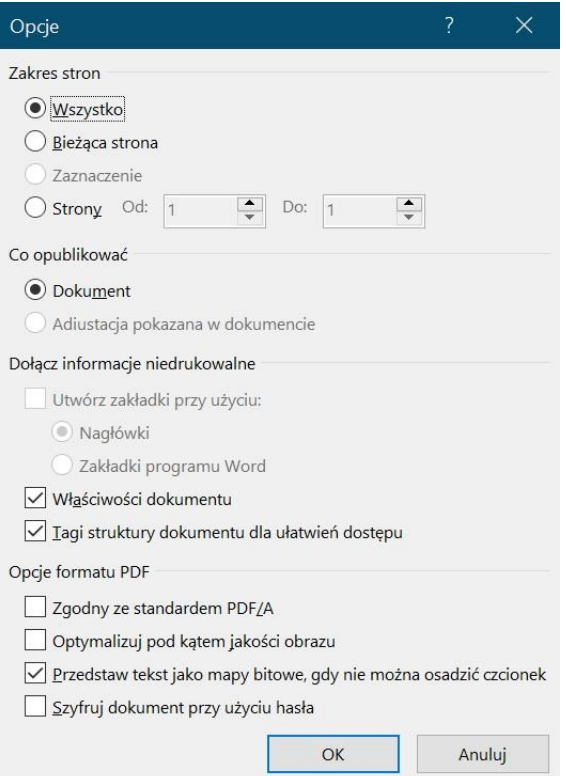

### **12. Kontrast**

Wizualna prezentacja tekstu lub obrazu tekstu powinna mieć współczynnik kontrastu wynoszący przynajmniej 4,5 : 1. Zasady tej nie stosujemy dla:

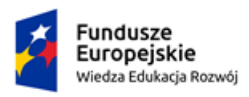

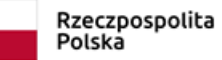

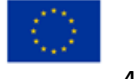

- dużego tekstu oraz grafiki, dla takiego tekstu wymagany kontrast to przynajmniej 3 : 1;
- logotypu tekstu, który jest częścią logo lub nazwy własnej produktu (marki), nie wymaga minimalnego kontrastu.

Uwaga: Zasadniczo ludzkie oko nie jest w stanie oszacować, czy dana różnica poziomu barw spełnia zadeklarowane wymagania – w tym wypadku 4,5 : 1 (kolor treści do koloru tła). Word nie posiada wbudowanego analizatora kontrastu. Trzeba skorzystać z zewnętrznego narzędzia.

Jednym z takich narzędzi jest Colour Contrast Analyser. Program dostępny jest w [Narzędziowni Polskiej Akademii Dostępności.](https://pad.widzialni.org/narzedziownia) Po ściągnięciu i otwarciu (program nie wymaga instalacji) mamy do dyspozycji ekran jak poniżej:

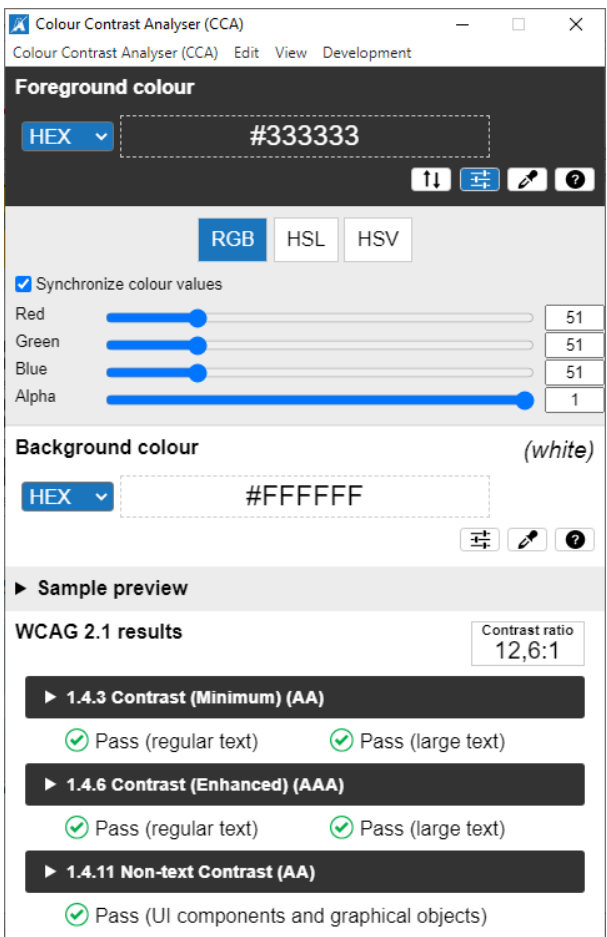

Ekran składa się z 4 sekcji:

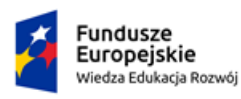

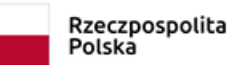

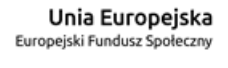

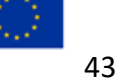

#### KANCELARIA PREZESA RADY MINISTRÓW

THE CHANCELLERY OF THE PRIME MINISTER

- − Koloru pierwszego planu (ang. foreground colour),
- − Koloru tła (ang. background colour),
- − Podglądu, jak będą się komponować wybrane kolory (to teraz nieistotne, domyślnie będzie zwinięte),
- − Wyników analizy wprowadzonych kolorów.

Żeby dowiedzieć się, czy kolory użyte w dokumencie spełniają kryteria minimalnego kontrastu, wprowadź do analizatora kolory pierwszego planu i tła. Jeśli analizowany dokument zawiera wiele zestawów kolorów, musisz tę czynność wykonać osobno dla każdego zestawu kolorów. Wykonaj następujące czynności:

1. Wprowadź dane do dwóch pierwszych sekcji analizatora (pierwszego planu, np. tekstu oraz tła).

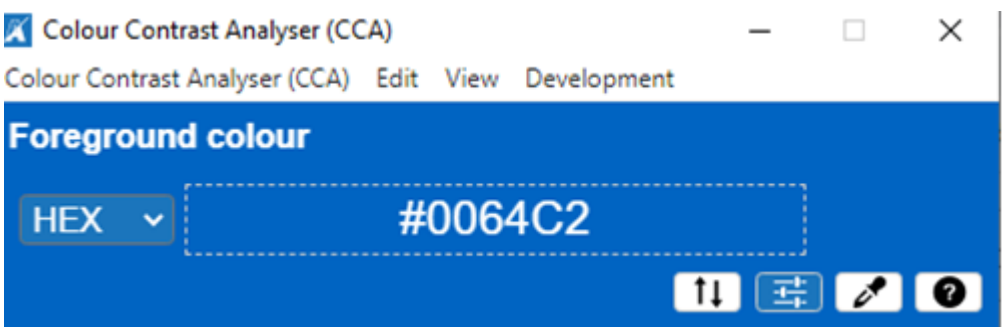

2. W tym celu posłuż się próbnikiem – uruchamia go jeden z przycisków, który znajdziesz w każdej z tych dwóch sekcji, po prawej stronie. Próbnik jest oznaczony symbolem kroplomierza.

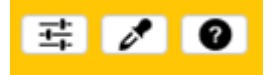

3. Po kliknięciu pokaże się rodzaj powiększającej lupki, którą musisz najechać na element ekranu – kolor, który chcesz poddać analizie. Wykonaj tę czynność osobno dla obu kolorów.

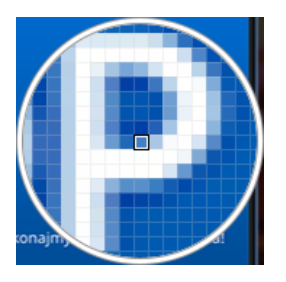

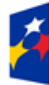

**Fundusze** Europejskie Wiedza Edukacja Rozwój

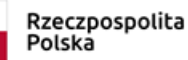

Unia Europejska Europejski Fundusz Społeczny

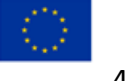

44

4. Odczytaj rezultaty WCAG, odpowiednio: współczynnik kontrastu (ang. contrast ratio) oraz informację, czy taki wynik spełnia minimalny wymagany przez WCAG kontrast na poziomie AA i/lub AAA – odpowiednio dla normalnego (ang. regular) i dużego (ang. large) tekstu. Wynik Pass i zielony symbol – oznacza sukces. Wynik Fail i czerwony symbol oznacza, że zestaw kolorów nie spełnia minimalnych wymagań odnośnie do kontrastu.

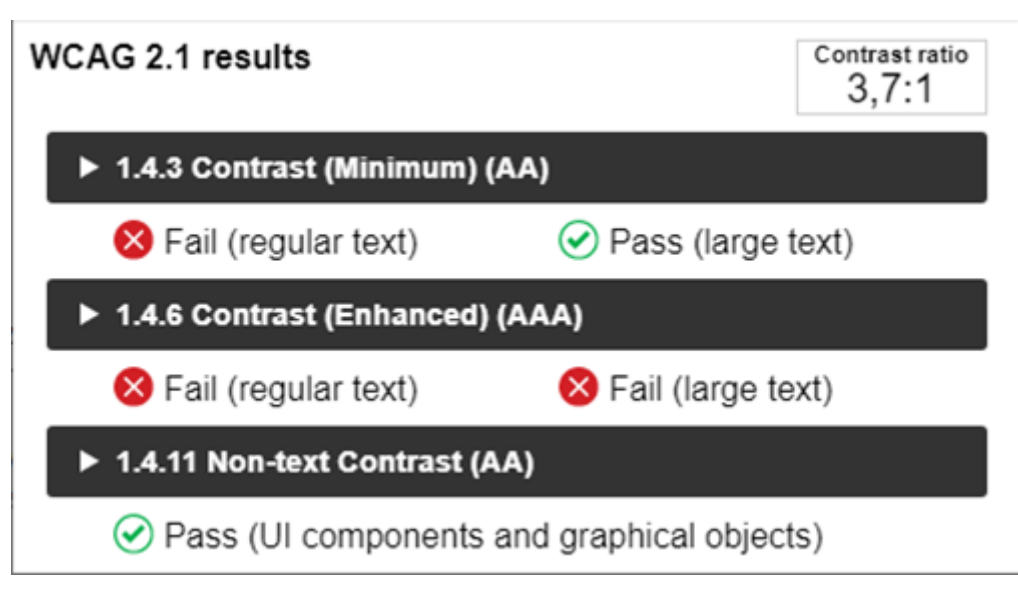

Oczywiście nie musisz badać kontrastu w każdym dokumencie, który przygotowujesz. Szczególnie jeśli tworzysz dokumenty tekstowe bez ilustracji i kolorowych liter. Stosujesz wtedy dwa wyjątkowo kontrastowe kolory: czarną czcionkę na białym tle (kontrast może wynosić wtedy nawet 1 : 21). Oczywiście wszystko zależy od sposobu publikacji dokumentu. Dokument wydrukowany na drukarce, w której kończy się toner lub która pozostawia ślady wałka na papierze, to zwykle nie jest dokument o wysokim kontraście.

### **Pozostałe wytyczne**

Nie twórz pionowych napisów – wtedy czytniki ekranu odczytują teksty zgodnie z obowiązującą w języku polskim zasadą pisania i czytania od lewej do prawej i od góry do dołu. Tworzenie pionowych tekstów zaburza kolejności czytania tekstu i nie powinno być stosowane w dokumentach.

Wstawione hiperłącza koniecznie powinny być oznaczone etykietkami ekranowymi. Należy pamiętać, że przy tworzeniu alternatywnego opisu hiperłączy (linków) nie należy

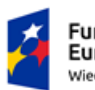

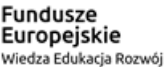

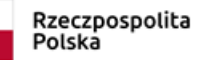

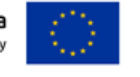

#### KANCELARIA PREZESA RADY MINISTRÓW

THE CHANCELLERY OF THE PRIME MINISTER

używać nazw całych linków – trzeba nadać im nazwę, która jasno określi ich przeznaczenie,

np. zamiast [https://www.parp.gov.pl/component/content/article/55110:harmonogram-](https://www.parp.gov.pl/component/content/article/55110:harmonogram-naborow-wnioskow-o-dofinansowanie-na-2016-r-ogloszony)

[naborow-wnioskow-o-dofinansowanie-na-2016-r-ogloszony,](https://www.parp.gov.pl/component/content/article/55110:harmonogram-naborow-wnioskow-o-dofinansowanie-na-2016-r-ogloszony) powinna zostać dodana nazwa

np. ["Harmonogram naboru"](https://www.parp.gov.pl/component/content/article/55110:harmonogram-naborow-wnioskow-o-dofinansowanie-na-2016-r-ogloszony) lub ["PARP nabory"](https://www.parp.gov.pl/component/content/article/55110:harmonogram-naborow-wnioskow-o-dofinansowanie-na-2016-r-ogloszony).

### **Sprawdzanie dostępności**

Program Word pozwala na sprawdzenie dostępności.

Z menu Plik wybierz Informacja > Wyszukaj problemy. Następnie wybierz Sprawdź ułatwienia dostępu.

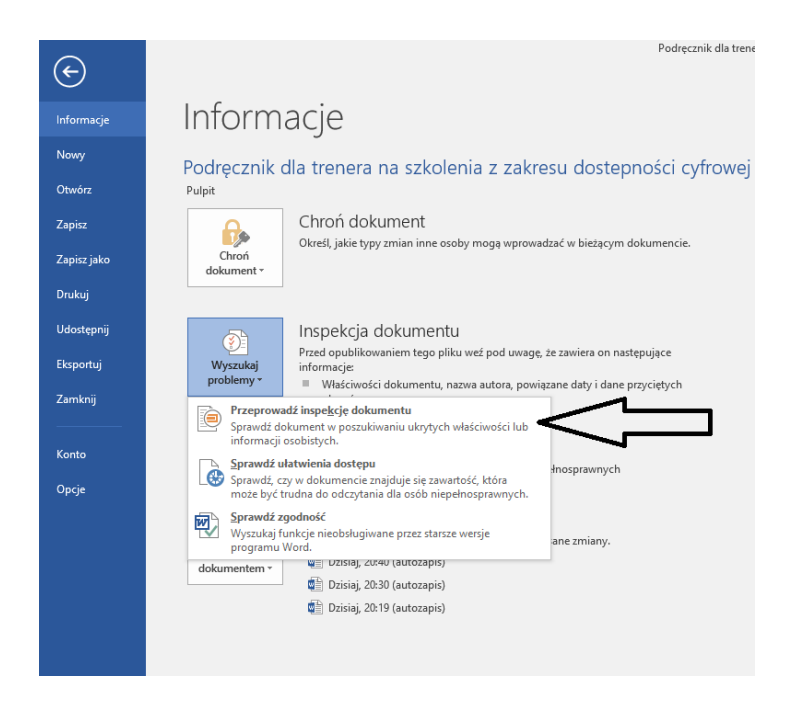

Zobaczysz informację o błędach dostępności, ostrzeżenia i wskazówki dotyczące możliwych napraw. Wybierz wyświetlony problem, aby zobaczyć Dodatkowe informacje.

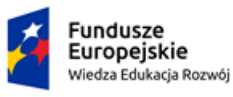

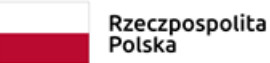

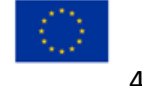

#### KANCELARIA PREZESA RADY MINISTRÓW

THE CHANCELLERY OF THE PRIME MINISTER

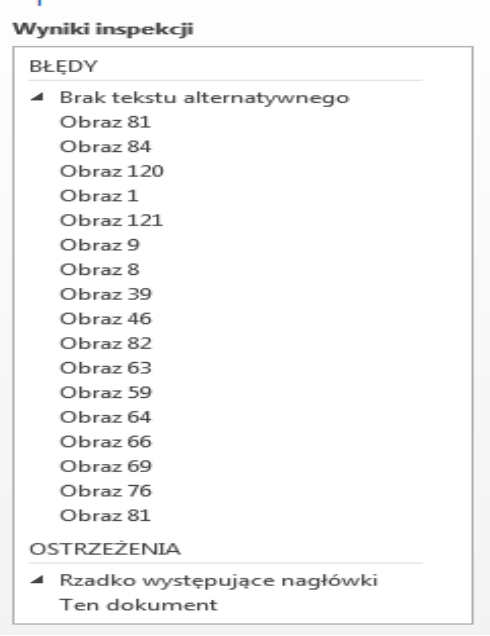

Sprawdzanie ułatwi... ▼ ×

Wykonaj sugestie programu, aby naprawić lub poprawić zawartość dokumentu.

- 1. Użycie tego mechanizmu nie gwarantuje, że dokument będzie w 100% cyfrowo dostępny. Dlatego wskazane jest, abyś za każdym razem zweryfikował, czy wskazanie automatyczne sygnalizuje rzeczywisty problem z dostępnością.
- 2. Każdorazowo zweryfikuj, czy wskazanie automatyczne to rzeczywisty problem dostępności; jeśli tak jest, należy te błędy wyeliminować.

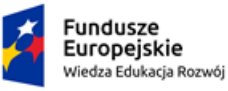

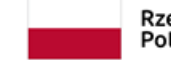

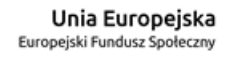

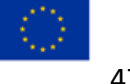

## <span id="page-47-0"></span>**Lista kontrolna sprawdzająca dostępność cyfrową dokumentu**

Sprawdź, czy:

- 1. Tytuł dokumentu (Plik-Informacje-Właściwości-Tytuł) został wpisany i jednoznacznie wskazuje na treść.
- 2. Język dokumentu został prawidłowo zadeklarowany (Recenzja-Język) zarówno w odniesieniu do całego dokumentu, jak i fragmentów przytoczonych w innym języku.
- 3. Każdy istotny element graficzny został opatrzony opisem alternatywnym (menu kontekstowe-Formatowanie obrazu-Tekst alternatywny-pola tekstowe Tytuł i Opis).
- 4. Informacje istotne w dokumencie nie są oparte tylko na zmysłach (kształt, położenie, kolor czy wielkość).
- 5. Kolor nie jest jedynym wyróżnikiem w każdym przypadku zastosowano obok koloru również inny sposób przekazania znaczenia.
- 6. Nie ma akapitów/paragrafów w całości zapisanych kursywą.
- 7. Do tworzenia list użyte zostały wyłącznie funkcje Punktory i Numerowanie (Narzędzia główne – Akapit).
- 8. Tabele zostały przygotowane wyłącznie za pomocą funkcji Tabele (Wstawianie-Tabele-Wstaw tabelę lub pochodne).
- 9. Tabele używane są w tekście wyłącznie do przedstawienia wartości liczbowych (inne treści są przedstawione w formie wypunktowanej listy).
- 10. Każda tabela ma oznaczony wiersz komórek nagłówkowych. Nie ma kolumn bez opisanego nagłówka.
- 11. Wszystkie nagłówki mają treści widoczne w panelu Okienko nawigacji.
- 12. Żaden cały akapit ani paragraf nie został umieszczony w stylu nagłówkowym.
- 13. W nagłówkach i stopkach dokumentu nie umieszczono żadnych istotnych informacji, w tym hiperłączy, które nie byłyby powtórzone w treści.
- 14. Każde hiperłącze ma zrozumiałą treść. Nazwa określa cel i przeznaczenie hiperłącza. Nie zastosowano odnośników typu: tutaj, tu, więcej, czytaj więcej itd.
- 15. Informacja jest zredagowana w zrozumiały sposób.

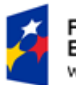

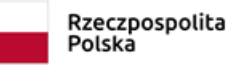

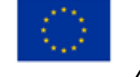

- 16. Wszystkie skróty w tekście zostały rozwinięte przy pierwszym użyciu. Wyjaśnione zostały trudne pojęcia.
- 17. Tekst został napisany prostym językiem.
- 18. Odstępy pomiędzy akapitami i paragrafami są większe niż odstępy między wierszami.
- 19. Nie użyto enterów dla zapewnienia odstępów między akapitami ani zwielokrotnionych spacji lub tabulatora dla odstępów między słowami (sprawdzanie za pomocą funkcji Pokaż wszystko – CTRL+\*).
- 20. Dokument ma ustawioną interlinię (odstęp między wierszami) na minimum 1,15 wiersza (optymalnie 1,5 wiersza).
- 21. Tekst został wyrównany do lewej krawędzi (bez justowania obustronnego).
- 22. Dokument jest podzielony na sekcje oznaczone nagłówkami za pomocą stylów.
- 23. Dokument jest pozbawiony długich zdań.
- 24. Wyrazy nie są dzielone automatycznie.
- 25. Dłuższy dokument opatrzony został spisem treści (opartym na hierarchicznych nagłówkach).
- 26. Treść zapisana jest czcionką w rozmiarze minimum 12 punktów.
- 27. Zastosowane zostały nieszeryfowe czcionki.
- 28. Kontrast pomiędzy tłem i tekstem jest wystarczający.
- 29. Dokonano automatycznego badania dostępności (Opcja Sprawdzania Ułatwień: Plik – Informacje – Wyszukaj problemy – Sprawdź ułatwienia dostępu).

### <span id="page-48-0"></span>**Excel**

Wiele zasad, które przytoczyliśmy, dotyczy też dostępności dokumentów tworzonych w Excelu. Zwróćmy jednak uwagę na kilka zasad, które nie są intuicyjne i które często nie są stosowane.

### **1. Tabele**

Dane tabelaryczne powinny być osadzone wewnątrz tabeli zamiast bezpośrednio w komórkach. Wstawianie tabel jest analogiczne, jak to miało miejsce w edytorze tekstu. Z sekcji Tabele na wstążce Wstawianie wybierz funkcję Tabela. W oknie, które się wyświetli,

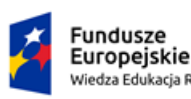

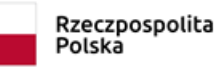

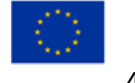

musisz wybrać opcję Moja tabela ma nagłówki. Wskaż miejsce, gdzie znajdują się nagłówki (zakres komórek z nagłówkami).

Twoja tabela powinna mieć charakter regularny. Oznacza to, że w każdym wierszu powinna zawierać tę samą liczbę komórek.

Pamiętaj, aby nadać swoim tabelom nazwy, które będą je w znaczący sposób różnicować między sobą. Możesz je uzupełnić w polu Nazwa tabeli, w sekcji Właściwości, na wstążce Projekt tabeli.

### **2. Blokowanie wierszy i kolumn**

W dużych tabelach powinieneś zablokować pierwszy wiersz lub pierwszą kolumnę, zależnie od tego, czy tabela jest przewijana w poziomie, czy w pionie. W sekcji Okno na wstążce Widok znajdziesz funkcję Zablokuj okienka.

#### **3. Sekcje arkusza**

Jeśli w tym samym arkuszu są wydzielone dodatkowe sekcje (zawierają osobne tabele, wykresy), koniecznie określ ich nazwy. Pozwoli to na szybką nawigację po arkuszu za pomocą skrótu klawiaturowego Ctrl + G, a jednocześnie dla użytkowników używających trybu wizualnego nie będzie widoczna, nie będzie wpływać na przejrzystość arkusza.

Aby zdefiniować nazwę sekcji, ustaw kursor w odpowiedniej komórce, a następnie z sekcji Nazwy zdefiniowane na wstążce Formuły wybierz opcję Definiuj nazwę. W oknie dialogowym zapisz nazwę sekcji i określ zakres komórek, do których się ona odwołuje.

#### **4. Wykresy**

Traktuj je jak każdą grafikę, zadbaj więc np. o opisy alternatywne.

W starszych wersjach arkusza kalkulacyjnego użyj opcji Formatuj obszar wykresu z menu prawego przycisku myszy. W zakładce Rozmiar i właściwości znajdziesz sekcję Tekst alternatywny. W Office 2019 i Office 365 funkcję Tekst alternatywny umieszczono na wstążce Formatowanie.

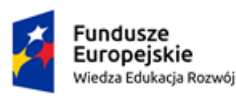

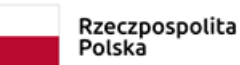

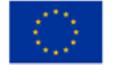

Jeśli wstawiasz do arkusza wykresy, musisz zadbać o zwiększenie ich widoczności. Oczywiście nie sposób wymienić wszystkich typów wykresów, które oferuje Excel. Ograniczmy się do trzech najpopularniejszych typów wykresów i zasad, które ich dotyczą:

- − wykres kołowy do każdego elementu zawsze dodawaj obramowania Z menu prawego przycisku myszy wybierz opcję Formatuj serię danych. Z sekcji Obramowanie wybierz typ obramowania Linia ciągła. Zawsze umieszczaj wartości i legendę przy danym wycinku koła – nigdy obok wykresu czy w środku koła,
- − wykres liniowy jeśli Twój wykres jest wieloliniowy, zawsze dodawaj znaczniki na linii Zaznacz wykres i wybierz opcję Typ wykresu – Liniowy ze znacznikami. W kolejnym kroku możesz określić wzór znacznika. Dostępnych jest wiele kształtów (kółka, trójkąty, kwadraty itp.) – ważne, aby każda linia miała przypisany własny wyróżniający ją wzór znacznika,
- − wykres kolumnowy/słupkowy jeśli Twój wykres ma więcej niż jedną serię danych, użyj deseniu do wypełnienia każdego słupka Zaznacz słupek, z menu prawego przycisku myszy wybierz Formatuj serię danych, następnie Wypełnienie i linia > Wypełnienie > Wypełnienie deseniem. Zwróć uwagę, żeby legenda odpowiadała kolejności występowania kolumn/słupków.

### <span id="page-50-0"></span>**PowerPoint**

Podobnie jak poprzednio, również w przypadku PowerPointa należy stosować zasady, które już omawialiśmy. Wspólne dla całego pakietu biurowego są np. te odnoszące się do tytułu, opisywania elementów graficznych czy rodzajów używanych czcionek. Tutaj wskażemy kilka zasad odnoszących się specyficznie do PowerPointa:

### **1. Nagłówki**

Na każdym slajdzie umieść tytuł, który będzie nagłówkiem, oraz treść slajdu. Konsekwentnie stosuj inne czcionki dla tytułu i treści. Najlepiej tak samo w całej prezentacji.

**2. Czcionki**

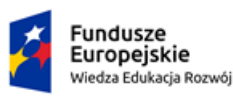

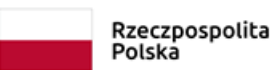

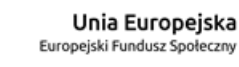

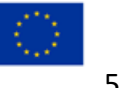

Oczywiście bezszeryfowe. Tytuły slajdów: co najmniej 32 pkt. Treść główna – 26 pkt. Koniecznie dodaj 6 lub więcej punktów odstępu między tytułem a treścią slajdu.

### **3. Układ i kolejność treści**

Nie stosuj wzorów slajdu z pustym układem treści. Powoduje to usunięcie pola nagłówka (tytułu) slajdu. Zawsze używaj układu slajdu z polem tekstowym dla tytułu slajdu.

Przetwarzanie elementów osadzonych na slajdzie zawsze powinno się zaczynać od nagłówków. Inne elementy slajdu możesz ustawić tak, jak wynika to z logicznej kolejności.

Kolejność przetwarzania elementów ustawiamy za pomocą funkcji Zaznacz okienko zaznaczania (wstążka Narzędzia główne, sekcja Edytowanie). Kolejność widoczna w panelu Zaznaczanie jest taka, jak będzie ją widział program czytający. Kolejność elementów zmieniamy, przesuwając dany element na liście (przyciski: Przesuń do przodu, Przesuń do tyłu).

### **4. Przejścia między slajdami**

Unikaj przejść, które charakteryzują się gwałtowną zmianą lub rozbłyskami. Stosuj raczej łagodne przejścia (np. Zanikanie).

Każde przejście do kolejnego slajdu powinno być anonsowane dźwiękiem. W dostępnych cyfrowo prezentacjach domyślnie stosuje się dźwięk Kliknięcie.

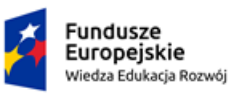

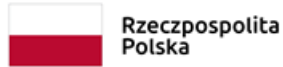

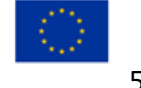

**Moduł 4: Jak tworzymy/redagujemy dostępne cyfrowo strony w CMS?**

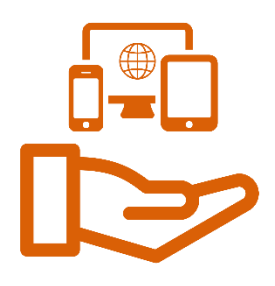

### <span id="page-52-0"></span>**Zasady tworzenia/redagowania stron WWW –**

### **zestaw dla redaktorów merytorycznych**

- 1. Zaopatrz elementy graficzne w opis alternatywny adekwatny do pełnionej funkcji.
- 2. Zanim wykorzystasz treści audio i wideo, upewnij się, że używane w serwisie odtwarzacze są dostępne dla osób z niepełnosprawnościami, w tym dla osób, które korzystają wyłącznie z klawiatury, oraz niewidomych użytkowników czytników ekranu.
- 3. Jeśli wykorzystujesz materiały audio i wideo, musisz zapewnić transkrypcję lub napisy (gdy zawartość tego wymaga).
- 4. Stosuj nagłówki na wszystkich stronach, sprawdzaj, czy mają poprawną hierarchię.
- 5. Zadbaj o logiczną, przejrzystą, spójną i intuicyjną kolejność czytania i nawigowania; wskaż ją redaktorowi technicznemu, żeby mógł określić ją za pomocą kolejności w kodzie HTML.
- 6. Zadbaj, aby struktura informacji była logiczna, przejrzysta, spójna i przewidywalna.
- 7. Spraw, żeby odnośniki zamieszczone w treściach artykułów wyraźnie odróżniały się od pozostałego tekstu.
- 8. Nie prezentuj treści za pomocą grafiki, jeśli ta sama prezentacja wizualna może być wykonana jedynie przy użyciu tekstu (z wyjątkiem tekstu, który jest częścią logo, marki produktu).
- 9. Wyeliminuj treści zwiększające ryzyko napadu padaczki, czyli takie, które zawierają dużo koloru czerwonego i migają częściej niż trzy razy na sekundę.
- 10. Nadaj każdej stronie serwisu unikatowy tytuł.
- 11. Jeśli przewidujesz użycie odnośników, które są częścią nawigacji, np. rozwinięcia artykułów ("więcej", "czytaj więcej"), to nie zapomnij uzupełnić ich tak, aby były zrozumiałe i jednoznacznie informowały użytkownika, dokąd go zaprowadzą lub jaką akcję wykona.

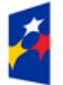

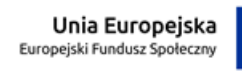

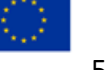

- 12. Zawsze upewniaj się, że główny język dokumentu jest zdefiniowany adekwatnie do zastosowanej wersji językowej.
- 13. Jeśli używasz formularzy, pamiętaj, że każde pole formularza musi być opatrzone etykietą. Etykieta ma jednoznacznie informować o błędach lub sukcesie po wypełnieniu pola formularza. W przypadku wystąpienia błędów system powinien sugerować jego rozwiązanie. Być może nie projektujesz szczegółów technicznych formularza, ale powinieneś wziąć odpowiedzialność za komunikaty, jakie będą się wyświetlać.

## <span id="page-53-0"></span>**Zasady poprawnego formatowania tekstu (w CMS)**

- 1. Dziel tekst na krótkie akapity.
- 2. Wyodrębnij w tekście śródtytuły sformatowane za pomocą nagłówka.
- 3. Nie justuj wyrównaj tekst do lewej strony.
- 4. Jeśli Twój tekst lub jakiś jego fragment jest w języku innym niż język strony, to ustaw zmianę języka.
- 5. Zadbaj o to, aby każda strona miała unikatowy i zrozumiały tytuł.
- 6. Oszczędnie stosuj pogrubienie lub pochylenie tekstu.
- 7. Jeśli wstawiasz tabelę, to powinna ona mieć swój tytuł, a jej kolumny i wiersze powinny być opisane jako nagłówki tabeli.
- 8. Do oznaczenia list stosuj listy numerowane lub nieuporządkowane.

## <span id="page-53-1"></span>**Grafiki**

Doskonała [baza zdjęć z przykładowymi opisami alternatywnymi i długimi opisami](http://www.akceslab.pl/poradnik/baza.html) znajduje się na stronie [Instytutu Dostępności AkcesLab](http://www.akceslab.pl/poradnik/poradnik.html).

## <span id="page-53-2"></span>**Zasady tworzenia opisów alternatywnych**

Oto lista zasad, która jest pewną propozycją, a nie opisem jakiegoś powszechnie uznanego standardu. Konsekwentne stosowanie tych zasad zwiększa prawdopodobieństwo, że utworzony opis spełni swoje zadanie.

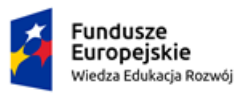

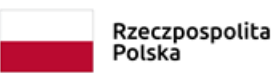

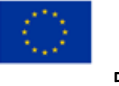

- 1. Opisy alternatywne będą czytane przez maszynę. Czytnik ekranu poinformuje na wstępie, że czyta opis alternatywny grafiki. Usuń z opisu sformułowania: "grafika przedstawia", "na obrazie widać", "zdięcie prezentuje".
- 2. Podejdź do opisu alternatywnego zadaniowo. Zanim napiszesz elaborat, odpowiedz na pytanie, jakie zadanie ma spełnić. Jeśli zdjęcie jest mało istotne, nie opisuj go bardzo dokładnie. Szkoda czasu Twojego i osoby, która będzie musiała odsłucha opisów grafiki nieistotnych z punktu widzenia całego tekstu.
- 3. Jeśli obraz niesie z sobą istotne informacje, wtedy opis niech będzie na tyle obszerny i szczegółowy, aby te informacje przekazać.
- 4. Pamiętaj, że opis może zależeć od kontekstu, w którym obraz jest umieszczony na stronie. Ten sam obraz może mieć różne opisy alternatywne w zależności od tego, gdzie został umieszczony i jaką treść ma reprezentować.
- 5. Niektóre grafiki odgrywają rolę ozdobnika na stronie. Taka grafika nie ma znaczenia dla osoby niewidomej i może nawet przeszkadzać w odbiorze treści. Najlepiej zrobisz, jak w tej sytuacji zastosujesz pusty opis.
- 6. Niektóre grafiki odgrywają rolę linków do innych miejsc w serwisie. W takiej sytuacji opis powinien informować nie o tym, co przedstawia grafika, ale dokąd prowadzi link lub co się wydarzy po jego kliknięciu. Jeśli kliknięcie miniatury w galerii zdjęć wyświetli powiększone zdjęcie, wtedy oprócz informacji o tej akcji warto opisać samo zdiecie.
- 7. Nie dubluj w opisie alternatywnym treści podanej w szczegółach w tekście, w którym znajduje się element graficzny. Wówczas wystarczy adnotacja "ilustracja opisywanego przypadku".
- 8. Nie pisz, w jakim formacie albo w jakim stylu wykonano zdjęcie, chyba że informacja o zdjęciu czarno-białym jest istotna dla zrozumienia pozostałych informacji.

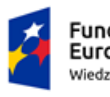

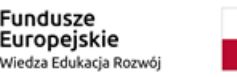

Rzeczpospolita Polska

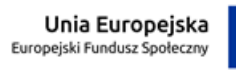

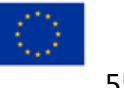

# **Moduł 5: Jak tworzymy dostępne cyfrowo multimedia?**

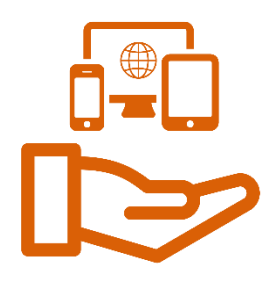

## <span id="page-55-0"></span>**Audiodeskrypcja**

Według ustawy o radiofonii i telewizji audiodeskrypcja to "werbalny, dźwiękowy opis obrazu i treści wizualnych zawartych w audycji audiowizualnej, przeznaczony dla osób niepełnosprawnych z powodu dysfunkcji narządu wzroku, umieszczony w audycji lub rozpowszechniany równocześnie z audycją".

### <span id="page-55-1"></span>Zasady tworzenia audiodeskrypcji

- 1. Zapoznaj się z utworem, zanim zaczniesz go opisywać. Jeśli to film, wysłuchaj samej ścieżki dźwiękowej i spróbuj zastanowić się, jakich treści brakuje Ci do pełnego zrozumienia. Gdy deskrypcji ma podlegać dzieło sztuki, zabytek, eksponat, konieczne może być wcześniejsze zapoznanie się z przedmiotem, a nawet teoretyczne dokształcenie się z zakresu, którego dotyczy obiekt (koncepcja, interpretacja, słownictwo).
- 2. Opisuj to, co widać, spróbuj odpowiedzieć na pytanie: kto?, co?, kiedy? i gdzie? Jeśli nie jest to konieczne, nie podejmuj się odpowiedzi na pytanie: po co?
- 3. Opisuj od ogółu do szczegółu. Zanim przejdziesz do szczegółów uszeregowanych od najważniejszego do najmniej ważnego, opisz zwięźle przedmiot, sytuację, kontekst. W przypadku filmów często ogólny opis musi wystarczyć, bo ścieżka dźwiękowa narzuca tempo. Przy opisach obiektów statycznych lub wolno rozwijających się filmów opisy będą bardziej szczegółowe.
- 4. Zrób wszystko, żeby nie przytłoczyć odbiorcy nadmiarem informacji.
- 5. Deskrypcja nie powinna zdominować ścieżki dźwiękowej utworu, bo uczyni go nieczytelnym.
- 6. Rozróżniaj plany opisz, co jest na pierwszym planie, na dalszym planie, w tle.
- 7. Pobudzaj wyobraźnię słuchacza, wybieraj słownictwo bogate w znaczenia, najtrafniej oddające daną treść wizualną.

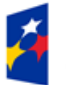

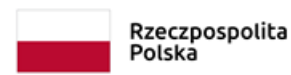

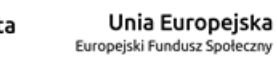

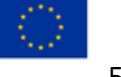

- 8. Nie używaj określeń, które nawet dla przeciętnej osoby widzącej są trudne, np. rzadkie nazwy kolorów.
- 9. Staraj się nie odwoływać w swoim opisie do wzroku nie mów, że "na obrazie widać" albo "widzę" – zamiast tego mów, co widzisz.
- 10. Nie bój się porównań, epitetów, metafor.
- 11. Ważny jest tylko opis swoje oceny i opinie zachowaj dla siebie.
- 12. Zanim opublikujesz swój skrypt, niech go przeczyta ktoś jeszcze; idealnie byłoby, gdyby to były osoby z dysfunkcją wzroku.
- 13. Nie wystarczy napisać, trzeba to jeszcze umiejętnie przeczytać zadbaj o jakość dźwięku oraz staranność przy odczytywaniu. Jeśli możesz, zatrudnij profesjonalnego lektora. Wykorzystanie syntezatora mowy nie przynosi Ci wstydu.

## <span id="page-56-0"></span>**Napisy dla osób niesłyszących**

Ustawa o dostępności cyfrowej stron internetowych i aplikacji mobilnych od 23 września 2020 r. wprowadziła obowiązek opatrywania napisami publikowanych na stronach internetowych materiałów multimedialnych (filmów i innych nagrań).

### <span id="page-56-1"></span>Zasady tworzenia napisów dla osób niesłyszących

- 1. Nie umieszczaj w jednym wersie napisów więcej niż 40 znaków. Więcej naprawdę trudno przeczytać.
- 2. Pojedynczy napis powinien mieć maksymalnie dwa wersy.
- 3. Jeśli Twoje napisy mają dwa wersy, zadbaj, żeby górny wers zasłaniał jak najmniej obrazu.
- 4. Jeśli zapisujesz dialog, umieść w jednym napisie kwestie stanowiące logiczną całość (jak pytanie i odpowiedź).
- 5. Opisy dźwięków, odgłosów, nieistotnych wypowiedzi w tle czy muzyki wyraźnie wydziel od dialogów (np. przez umieszczenie ich w nawiasie prostokątnym lub oznaczenie innym kolorem).
- 6. Nigdy nie pomijaj dźwięków, które są lub mogą być ważne do zrozumienia innych treści lub też późniejszej akcji – czasami takie dźwięki mogą być ważniejsze od

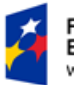

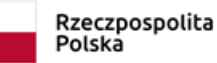

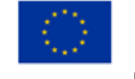

aktualnie toczącego się dialogu czy monologu. Czasami służą budowaniu emocji (częsta rola muzyki w filmach).

- 7. Jeśli tylko pozwala na to technologia, której używasz, wprowadzaj do słownego opisu znaki graficzne, np. źródła dźwięku (ikona telefonu, radio, telewizor), muzykę (ikona nuty).
- 8. Nie bój się pomijać treści nieistotnych, takich jak nic niewnoszące do podstawowej treści głosy z radia lub telewizora, powtórzenia, kolokwializmy, słowa wypełniacze ("i wiesz, eeee, powiedziałem jej", "tak jest napisane, tak?).
- 9. Zrób wszystko, żeby nie pominąć treści istotnych, ale nieoczywistych z punktu widzenia osoby słyszącej, dla której dostępne są wszystkie dźwięki przekazu. Do tej grupy należą krótkie (również niezwerbalizowane) potwierdzenia i zaprzeczenia, okrzyki wyrażające emocje, imiona (jeśli ich pojawienie się jest istotne dla zrozumienia przekazu). W przypadku dźwięków wyrażających emocje konieczne mogą być dopowiedzenia, np. "Ach! [ze smutkiem]".
- 10. Ostrożnie podchodź do zapisywania tekstów piosenek wykorzystanych w utworze, do którego robisz napisy. Jeśli test piosenki jest związany z treścią dzieła, nie wolno go pominąć. Jeśli stanowi tylko "ozdobnik" bez bezpośrednich nawiązań do głównych myśli zawartych w dziele, to jego pominięcie jest jak najbardziej wskazane.
- 11. Zapisz tekst dosłownie, jeśli widać usta mówiącego niektórzy odbiorcy dzieła czytają z ruchów ust – nie powinni otrzymywać niespójnego przekazu.
- 12. Czasami Twoje napisy (szczególnie w filmach) będą krótsze niż wypowiedzi. Skróty są dopuszczalne, ale należy w miarę możliwości zachowywać styl wypowiedzi oryginalnej, szczególnie jeśli charakteryzuje on jakiś podmiot wypowiadający skracane kwestie.
- 13. Zadbaj o poprawność językową napisów. Zwróć szczególną uwagę na sposób zapisywania słów rzadko występujących lub jeszcze nieutrwalonych w polszczyźnie (neologizmy, anglicyzmy).

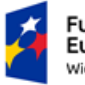

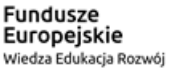

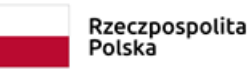

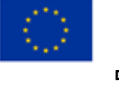

# **Moduł 6: Jak stosujemy technologie asystujące?**

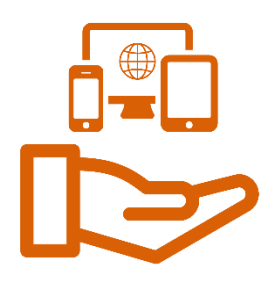

## <span id="page-58-0"></span>**Przykłady**

Technologie asystujące to różnego rodzaju pomoce ułatwiające dostęp lub zastępujące dostęp do systemów teleinformatycznych. Do podstawowych technologii asystujących możemy zaliczyć:

- − czytniki ekranu dla osób niewidomych,
- − programy powiększające i odwracające kontrast dla osób słabowidzących,
- − urządzenia wskazujące zastępujące tradycyjną mysz lub klawiaturę,
- − aplikacje mobilne wspierające w codziennych czynnościach:
	- o czytnik pieniędzy,
	- o rozpoznawanie kolorów,
	- o rozpoznawanie przedmiotów,
	- o odczytywanie etykiet,
	- o informacje o pogodzie,
	- o inne.

Technologie asystujące, które najczęściej możemy spotkać, to czytniki ekranu.

Dla środowiska Windows najpopularniejszym czytnikiem ekranu jest NVDA. Jest to darmowe narzędzie łatwe w instalacji. Czytnik możemy pobrać ze strony [www.nvda.pl.](http://www.nvda.pl/)

System Windows 10 zawiera wbudowane ułatwienia dostępu dla osób niewidomych, niedowidzących oraz nierozróżniających kolorów, np. Lupa. Lupa umożliwia powiększenie całego ekranu lub jego części, dzięki czemu lepiej widać wyrazy i obrazy.

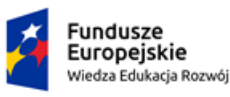

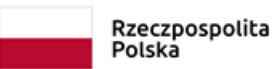

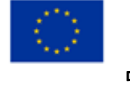

# **Moduł 7: Omawiamy najważniejsze redakcyjne kryteria sukcesu WCAG 2.1**

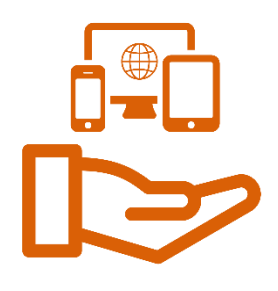

W standardzie WCAG 2.1 występuje ogółem 78 kryteriów sukcesu,

podzielonych na cztery główne grupy (zasady), na 3 poziomach dostępności:

- − A: Podstawowy poziom dostępności brak spełnienia tych kryteriów może powodować, że technologia wspierająca nie jest w stanie prawidłowo odczytywać strony,
- − AA: Idealny poziom dostępności jest to wymagany przez prawo poziom dostępności dla stron podmiotów publicznych,
- − AAA: Wysoki poziom dostępności najwyższy, specjalny poziom dostępności.

Wśród kryteriów sukcesu wyróżniamy:

- − 30 kryteriów na poziomie A,
- − 20 kryteriów na poziomie AA,
- − 28 kryteriów na poziomie AAA.

Podział WCAG ze względu na zasady przedstawia się następująco:

- 1. Postrzegalność.
- 2. Funkcjonalność.
- 3. Zrozumiałość.
- 4. Kompatybilność.

Oto wymagania określone w załączniku do ustawy o dostępności cyfrowej stron internetowych i aplikacji mobilnych wraz z wyjaśnieniami.

## <span id="page-59-0"></span>**1. Postrzegalność**

### <span id="page-59-1"></span>1.1. Alternatywa w postaci tekstu

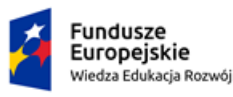

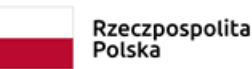

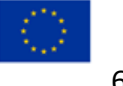

# **1.1.1. Treść nietekstowa (Poziom A)**

Wszystkie elementy dostępne jednym zmysłem (grafiki, zdjęcia, przyciski, dźwięki itp.) muszą mieć opis alternatywny w postaci tekstu możliwego do odczytania przez czytnik ekranu.

## <span id="page-60-0"></span>1.2. Dostępność mediów zmiennych w czasie

# **1.2.1. Tylko audio oraz tylko wideo (nagranie) (Poziom A)**

Nagrania audio i wideo wyposażone są w transkrypcję tekstową.

# **1.2.2. Napisy rozszerzone (Poziom A)**

Napisy do filmów zawierają informację o wszystkich ważnych dźwiękach w filmie, a nie tylko o wypowiadanych kwestiach.

# **1.2.3. Audiodeskrypcja lub alternatywa dla mediów (nagranie)**

# **(Poziom A)**

W materiałach wideo treści dostępne tylko wzrokiem są opisane przy pomocy dodatkowej narracji lub ścieżki dźwiękowej albo opisu tekstowego.

# **1.2.5. Audiodeskrypcja (Poziom AA)**

Wszystkie materiały wideo mają audiodeskrypcję dźwiękową – żeby osiągnąć ten stan, należy pamiętać, o planowaniu audiodeskrypcji już na etapie projektowania materiałów wideo (np. żeby uniknąć zbyt krótkich ujęć i braku miejsca na dodatkową ścieżkę dźwiękową).

## <span id="page-60-1"></span>1.3. Możliwość adaptacji. Odpowiednia (zrozumiała) prezentacja zawartości

# **1.3.1. Informacje i relacje (Poziom A)**

Czytnik ekranu (program, z którego korzystają osoby niewidome) odczytuje informacje na stronie lub w aplikacji z uwzględnieniem kontekstu.

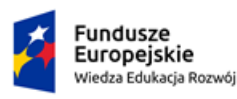

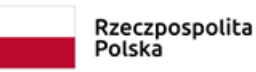

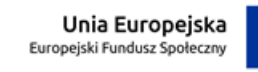

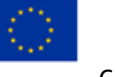

# **1.3.2. Zrozumiała kolejność (Poziom A)**

Jeśli kolejność odczytywania na stronie ma znaczenie, to tę kolejność rozumie też czytnik ekranu.

# **1.3.3. Właściwości zmysłowe (Poziom A)**

Istotne informacje nie są podane jedynie za pomocą kształtu, koloru, rozmiaru, lokalizacji wizualnej lub dźwięku itp.

# **1.3.4. Orientacja – wyświetlanie treści w układzie poziomym, jak**

## **i pionowym (Poziom AA)**

Zmiana pozycji urządzenia (np. obrócenie telefonu) nie powoduje, że jakieś treści przestają być dostępne.

# **1.3.5. Określenie prawidłowej wartości (Poziom AA)**

Czytnik ekranu może podpowiedzieć rodzaj informacji, które trzeba wpisać w polach formularza.

## <span id="page-61-0"></span>1.4. Możliwość rozróżnienia – ułatwienie percepcji treści

# **1.4.1. Użycie koloru (Poziom A)**

Kolor nie jest jedynym sposobem na wyróżnienie istotnych informacji.

# **1.4.2. Kontrola odtwarzania dźwięku (Poziom A)**

Strona nie uruchamia automatycznie żadnych dźwięków.

# **1.4.3. Kontrast (minimalny) (Poziom AA)**

Na stronie lub w aplikacji stosowany jest właściwy kontrast pomiędzy tłem a tekstem, minimum 4,5 : 1.

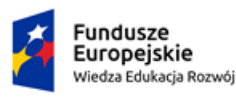

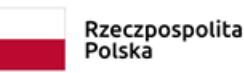

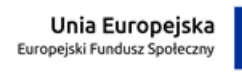

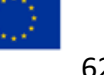

# **1.4.4. Zmiana rozmiaru tekstu (Poziom AA)**

Można powiększyć czcionkę dwukrotnie bez utraty widoczności tekstu (np. za pomocą przycisku ctrl +).

# **1.4.5. Tekst w postaci grafiki (Poziom AA)**

Tekst jest zawsze tekstem, a nie grafiką (skanem) przedstawiającą tekst.

# **1.4.10. Zawijanie tekstu (Poziom AA)**

Po powiększeniu tekst automatycznie "zawija się" i na szerokość mieści się w całości w oknie przeglądarki.

# **1.4.11. Kontrast dla treści niebędących tekstem (Poziom AA)**

Elementy nawigacyjne muszą mieć kontrast 3 : 1 wobec tła.

# **1.4.12. Odstępy w tekście (Poziom AA)**

Tekst powinien być wygody do czytania – odległość pomiędzy liniami minimum 1,5, a spacja wielkości dwukrotnie większej niż szerokość znaku.

# **1.4.13. Treści spod kursora lub fokusa (Poziom AA)**

Informacje pojawiające się po najechaniu kursorem myszy znikają lub są łatwo zamykane po przesunięciu, kursora w inne miejsce.

# <span id="page-62-0"></span>**2. Funkcjonalność**

## <span id="page-62-1"></span>2.1. Dostępność z klawiatury

# **2.1.1. Klawiatura (Poziom A)**

Cała strona lub aplikacja może być użytkowana jedynie z wykorzystaniem klawiatury – bez potrzeby wskazywania myszką itp.

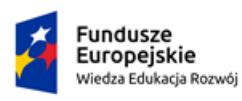

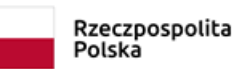

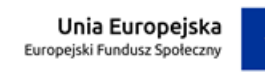

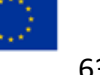

# **2.1.2. Brak pułapki na klawiaturę (Poziom A)**

Wszystkie ruchy fokusa (wskazania, gdzie znajduje się punkt uwagi na stronie) muszą być kontrolowane z klawiatury.

# **2.1.4. Jednoliterowe skróty klawiszowe (Poziom A)**

Jeśli strona korzysta z jednoliterowych skrótów powinna umożliwić ich wyłączenie i pozwolić na konfigurację skrótów z przyciskiem funkcyjnym (np. ctrl).

## <span id="page-63-0"></span>2.2. Wystarczająca ilość czasu

# **2.2.1. Możliwość dostosowania czasu (Poziom A)**

Jest możliwość zatrzymania limitu czasu lub jego wydłużenie.

## **2.2.2. Wstrzymywanie (pauza), zatrzymywanie, ukrywanie (Poziom**

## **A)**

Strona umożliwia zatrzymanie wszelkich pokazów slajdów i innych treści zmieniających się w czasie.

## <span id="page-63-1"></span>2.3. Ataki padaczki, migotanie

# **2.3.1. Trzy błyski lub wartości poniżej progu (Poziom A)**

Strona nie emituje gwałtownych błysków. Takie błyski mogłyby powodować padaczkę.

## <span id="page-63-2"></span>2.4. Możliwość nawigacji

# **2.4.1. Możliwość pominięcia bloków (Poziom A)**

Strona umożliwia pomijanie powtarzalnych elementów nawigacji (np. takich samych bloków tekstu).

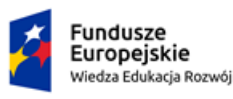

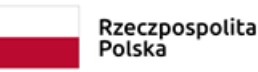

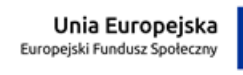

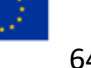

# **2.4.2. Tytuły stron (Poziom A)**

Każda podstrona ma unikalny pasek tytułu – to ułatwia nawigację.

# **2.4.3. Kolejność fokusu (Poziom A)**

Jeśli nawigacja na stronie musi odbywać się w konkretnej kolejności, to można to osiągnąć nie tylko przy pomocy myszki, lecz także fokusa sterowanego klawiaturą, który przechodzi do kolejnych pól w oczekiwany sposób.

# **2.4.4. Cel linku (w kontekście) (Poziom A)**

W etykiecie lub opisie linku znajduje się informacja, co jest pod tym linkiem.

# **2.4.5. Wiele sposobów na zlokalizowanie strony (Poziom AA)**

Każdą podstronę lub miejsce na stronie można znaleźć na kilka sposobów.

# **2.4.6. Nagłówki i etykiety (Poziom AA)**

Nagłówki i etykiety opisują fragmenty treści, co ułatwia zorientowanie się w interfejsie.

# **2.4.7. Widoczny fokus (Poziom AA)**

Gdy ze strony korzystasz za pomocą klawiatury, zawsze widoczne jest miejsce, w który w danej chwili jest aktywny fokus – na przykład przez zmianę koloru.

## <span id="page-64-0"></span>2.5. Sposoby wprowadzania danych

# **2.5.1. Gesty punktowe (Poziom A)**

Wszystkie czynności, które większość osób wykonuje przy pomocy gestów wielopunktowych (na przykład rozciągnięcie ekranu dwoma palcami), można wykonać także jednym palcem.

# **2.5.2. Anulowanie kliknięcia (Poziom A)**

Na stronie można łatwo anulować przypadkowe kliknięcie.

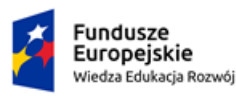

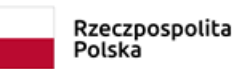

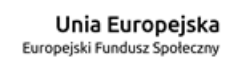

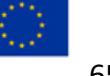

# **2.5.3. Etykieta w nazwie (Poziom A)**

Etykieta wyświetlana na ekranie musi być taka sama jak etykieta odczytywalna dla czytnika ekranu.

## **2.5.4. Aktywowanie ruchem (Poziom A)**

Jeśli aplikacja jest obsługiwana ruchem sprzętu (np. przechyleniem telefonu), to można ją obsłużyć także w inny sposób.

# <span id="page-65-0"></span>**3. Zrozumiałość**

### <span id="page-65-1"></span>3.1. Możliwość odczytania

## **3.1.1. Język strony (Poziom A)**

Strona ma zdefiniowany język – czytnik ekranu odczytuje stronę po polsku albo w innym języku.

# **3.1.2. Język części (Poziom AA)**

Jeśli na stronie wykorzystywane są więcej niż jeden język, to każdy z nich jest prawidłowo oznaczony (z wyjątkiem pojedynczych słów i nazw własnych).

## <span id="page-65-2"></span>3.2. Przewidywalność

## **3.2.1. Po oznaczeniu fokusem (Poziom A)**

Oznaczenie fokusem nie zmienia treści na stronie.

# **3.2.2. Podczas wprowadzania danych (Poziom A)**

Treść, wygląd lub układ strony nie zmieniają się podczas wprowadzania danych.

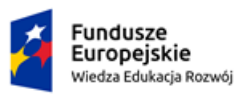

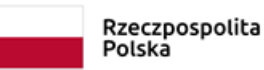

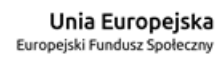

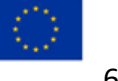

# **3.2.3. Konsekwentna nawigacja (Poziom AA)**

Kolejność wyświetlania w każdym miejscu strony działa tak samo, np. odpowiedzi "tak" lub "nie" są zawsze w takim samym porządku.

# **3.2.4. Konsekwentna identyfikacja (Poziom AA)**

Elementy na stronie wyglądające tak samo, działają tak samo.

## <span id="page-66-0"></span>3.3. Pomoc przy wprowadzaniu informacji

# **3.3.1. Identyfikacja błędu (Poziom A)**

Wykryte automatycznie błędy są oznaczone tekstowo.

# **3.3.2. Etykiety lub instrukcje (Poziom A)**

W formularzu zawsze musisz wiedzieć, co, gdzie i jak wpisać.

# **3.3.3. Sugestie korekty błędów (Poziom AA)**

Przy wykryciu błędu strona proponuje jego korektę – na przykład przy wpisaniu kodu pocztowego zawierającego literę strona zwraca błąd, informując, że kod musi składać się tylko z cyfr.

# **3.3.4. Zapobieganie błędom (kontekst prawny, finansowy, związany**

# **z podawaniem danych) (Poziom AA)**

Użytkownik ma możliwość poprawienia błędu (także wykrytego automatycznie) lub np. skorygowania wpisanej wartości.

# <span id="page-66-1"></span>**4. Kompatybilność**

## <span id="page-66-2"></span>4.1. Kompatybilność

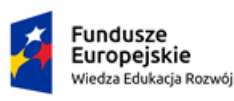

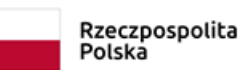

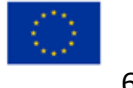

## **4.1.1. Parsowanie (Poziom A)**

Kod strony jest zgodny z wymaganiami technicznymi.

# **4.1.2. Nazwa, rola, wartość (Poziom A)**

Nazwa, rola i wartość wszystkich elementów strony jest opisana i możliwa do odczytania za pomocą czytnika ekranu.

# **4.1.3. Komunikaty o stanie (Poziom AA)**

Wszystkie komunikaty o zmianie statusu na stronie (np. dodanie produktów do koszyka) są automatycznie odczytywane przez czytnik ekranu.

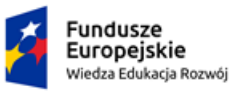

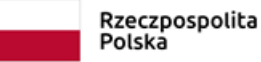

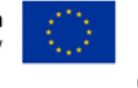

## <span id="page-68-0"></span>**Miniaudyt cyfrowy – pytania pomocne przy wypełnianiu deklaracji**

## **dostępności opartej na samoocenie**

- 1. Czy dla każdego obrazu jest zapewniona alternatywa w postaci tekstu (zdjęcia, wykresy, galerie)?
- 2. Czy użyta CAPTCHA jest możliwa do obsłużenia przez osobę z niepełnosprawnością (np. wzroku)?
- 3. Na żadnej stronie informacja nie powinna być podawana wyłącznie kolorem. Czy ta zasada jest przestrzegana?
- 4. Czy na każdej stronie kontrast między kolorem tekstu a kolorem tła jest wystarczająco wysoki?
- 5. Czy filmy mają adekwatne, zsynchronizowane napisy?
- 6. Czy filmy można kontrolować za pomocą klawiatury i myszki (zatrzymanie, uruchomienie)?
- 7. Czy każdy dźwięk uruchomiony automatycznie jest kontrolowany przez użytkownika (można go zatrzymać, kontrolować jego głośność)?
- 8. Czy każda tabela ma tytuł, nagłówki poprawnie zadeklarowane?
- 9. Czy każdy link jest jasno opisany (wystrzegać się: kliknij tutaj, więcej czy długich linków wyświetlonych w treści strony, np.: https://l.com/m3300/mywebex/def.do?s....)?
- 10. Czy dla każdej strony zmiana języka części strony jest wskazana w kodzie źródłowym?
- 11. Czy każda strona ma jednoznaczny tytuł strony?
- 12. Czy nagłówki na stronie użyte są w odpowiedniej hierarchii? (Nagłówek H1 może być użyty na stronie tylko jeden raz).
- 13. Czy menu serwisu prezentowane jest za pomocą list?

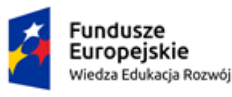

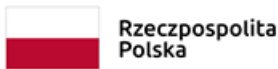

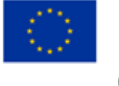

- 14. Czy na każdej stronie internetowej informacja pozostaje zrozumiała, gdy arkusze stylów są wyłączone?
- 15. Czy na każdej stronie tekst pozostaje czytelny, gdy rozmiar czcionki jest zwiększony co najmniej do 200%?
- 16. Czy jest widoczny fokus?
- 17. Na żadnej stronie internetowej informacja nie powinna być podawana wyłącznie przez kształt lub położenie. Czy ta zasada jest przestrzegana?
- 18. Czy każde pole formularza ma etykietę? (Etykiety nie mogą się dublować).
- 19. Czy każda etykieta powiązana z polem formularza jest adekwatna?
- 20. Czy każdy zbiór stron zawiera co najmniej dwa różne systemy nawigacji (menu nawigacji, mapa strony, wyszukiwarka)?
- 21. Czy w każdym zbiorze stron, menu i paski nawigacji mają wspólny wygląd?
- 22. Czy na każdej stronie obecne są skiplinki umożliwiające szybki dostęp do ważnych grup linków i do obszaru treści?
- 23. Na żadnej stronie internetowej nawigacja nie powinna zawierać pułapki na klawiaturę. Czy ta zasada jest przestrzegana?
- 24. Czy każdą funkcjonalność serwisu można obsłużyć za pomocą klawiatury?
- 25. Czy na każdej stronie użytkownik jest ostrzegany przy każdym otwarciu nowego okna?
- 26. W serwisie nie mogą pojawiać się jakiekolwiek treści, które migają więcej niż trzy razy na sekundę. Czy ta zasada jest przestrzegana?
- 27. Dla wszystkich informacji, które są automatycznie przesuwane, przewijane lub mrugające, powinien zostać zapewniony mechanizm, który pozwoli na ich zatrzymanie lub ukrycie.
- 28. Czy kod HTML jest poprawny?
- 29. Czy publikowane dokumenty WORD i PDF są dostępne cyfrowo?

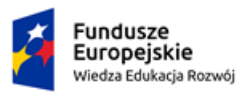

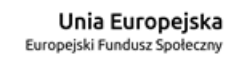

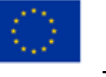

30. Czy strona jest przygotowana pod wersję mobilną?

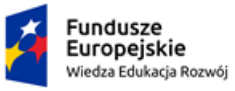

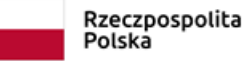

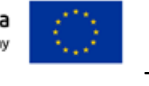